Updates that apply to IBM® DB2® Analytics Accelerator Loader for z/OS® V2R1 User's Guide (SC27-6777-00)

**Date of change:** August 2017 **Topic:** Multiple **Change description:** Documentation changes made in support of PTFs UI49612 and UI49614 APARs PI76778, PI80385, PI80386, PI80783, PI81983, and PI83170 – Enhancements for Accelerator Loader server

The following topics have been updated or introduced:

In chapter "Overview": Topic "What's new"

In chapter "Preparing to customize": Topic: "Worksheets: Gathering parameter values for Tools Customizer"

In chapter "Customizing DB2 Analytics Accelerator Loader": Topic: "IMS data access methods" Topic: "Modifying the server configuration member for IMS Direct" Topic: "Configuring access to System Management Facility (SMF) files" Topic: "Modifying the server configuration member for DRDA" Topic: "Configuring access to distributed databases" Topic: "Modifying the server configuration member" Topic: "Configuring Server Event Facility rules for Big SQL" Topic: "Configuring Server Event Facility rules for dashDB" Topic: "Configuring access to CA IDMS data" Topic: "Configuring the server started task JCL" Topic: "Modifying the server configuration member for CA IDMS" Topic: "Verifying access to CA IDMS data" In chapter "Loading data from non-DB2, remote DB2, and remote system sources": Topic: "Accelerator Loader server restrictions and considerations" Topic: "Creating virtual tables for Adabas data" Topic: "Creating virtual tables for DBMS (DB2) data" Topic: "Creating virtual tables for RDBMS data" Topic: "Creating virtual tables for IMS data" Topic: "Creating virtual tables for VSAM data" Topic: "Creating virtual tables for sequential data" Topic: "Creating virtual tables for zFS and HFS file system data" Topic: "Creating virtual tables for CA IDMS data" Topic: "Accelerator Loader preferences" Topic: "SQL preferences" In chapter "Administering the Accelerator Loader server": Topic: "Modifying the data and index buffers for VSAM files" Topic: "Virtual Parallel Data" Topic: "Configuring Virtual Parallel Data" Topic: "Innovation Access Method (IAM)" Topic: "Configuring MapReduce for IAM" Topic: "Metadata repository" Topic: "Populating the metadata repository"

In chapter "Troubleshooting": Topic: "Messages and codes"

### **Chapter "Overview"**

#### **Topic: "What's new"**

Add the following descriptions:

- The following changes have been made to Tools Customizer:
	- The default size of the global variable file that is used by the Accelerator Loader server has been increased.
	- The following server parameters have been added to the Product Parameters panel:
		- **Enable support for SMF log streams and in-memory resources**
			- **Call the interface module for IAM**
	- The following changes have been made in the HLOIN00 template:
		- Parameters have been added for Virtual Parallel Data support.
		- Parameters have been added for enhanced MapReduce support.
	- The following list highlights the enhancements to the Accelerator Loader server:
	- AES 256-bit can now be used to encrypt the password when the driver is establishing a connection with the server.
	- A new composite SMF virtual table rule replaces all existing SMF virtual table rules. The updated member *hlq*.SHLVXVTB(HLVSMFT1) contains all the functionality in the previous SMF virtual table rules HLVSMFT1, HLVSMFT2, HLVSMFT3, HLVSMFT4, and HLVSMFT5.
	- MapReduce and parallelism support is now available for accessing native IMS OSAM files. IMS compression exit support is also included for all supported IMS Direct database types.
	- SQL access to CA IDMS record and set information managed by CA IDMS central versions running on z/OS is now provided. Virtual tables are mapped to IDMS records and sets that can be joined using standard SQL to navigate IDMS information. MapReduce processing is supported to improve performance of large data extracts of IDMS information.
	- The ability to access IBM dashDB data sources via DRDA Virtual Request Facility (VRF) using standard SQL processing is provided. DRDA VRF is a feature that is designed to access data sources which provide the DRDA protocol.
	- IBM Big SQL data sources are now uniquely identified by TYPE(BIGSQL) in the DEFINE DATABASE statement.
	- In the Accelerator Loader studio, when virtualizing DB2/DRDA data sources, the user can select multiple DB2/DRDA tables and run the new wizard once to generate the required virtual tables. Previously, the user was required to run the Virtual Table creation wizard multiple times for each DB2/DRDA source table.
	- The user can now set the data and index buffers for VSAM files. Two new Accelerator Loader server parameters, SQLENGVSAMDATABUFF and SQLENGVSAMINDEXBUFF, have been introduced to control these settings. Previously, the values were hardcoded.
	- Virtual Parallel Data (VPD) now supports Adabas files; VSAM ESDS, KSDS, and RRDS files; and IAM files.
	- IMS Direct now supports Fast Path data entry databases (DEDBs).
	- A batch job with sample DRDARange and IMSRange commands, which are used to populate the Accelerator Loader server metadata repository, is now provided. The job is located in *hlq*.SHLVCNTL(HLVRANGE). Instructions for required edits to the job are provided in the member.
	- MapReduce now supports Innovation Access Method (IAM) files. IAM is a VSAM optimization product distributed by Innovation Data Processing.
	- A new set of SQL preferences has been added to the Accelerator Loader studio. These settings are related to SQL query generation, the SQL Results view, and SQL metadata retrieval. These new settings can improve the performance of metadata retrieval for DB2 and DRDA tables.
	- A new Accelerator Loader server parameter has been introduced which specifies to automatically map all DECFLOAT columns defined in Accelerator Loader server virtual tables to DOUBLE at runtime. DECFLOAT is not a supported data type in the accelerator.

#### **Chapter "Preparing to customize"**

#### **Topic: "Worksheets: Gathering parameter values for Tools Customizer"**

In subtopic "Task: Create Accelerator Loader files", the following rows have been updated in the table:

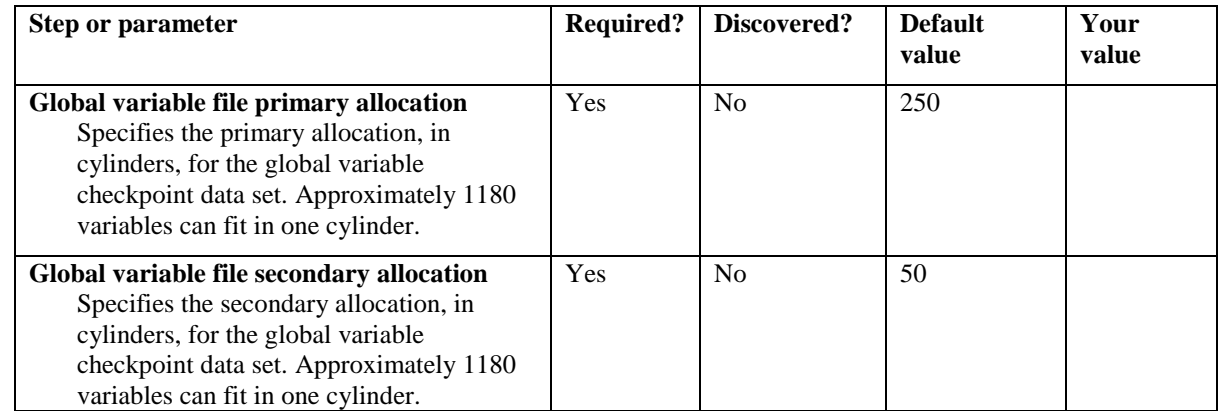

In subtopic "Task: Create the server and the server components (required)", the following rows have been added or updated in the table:

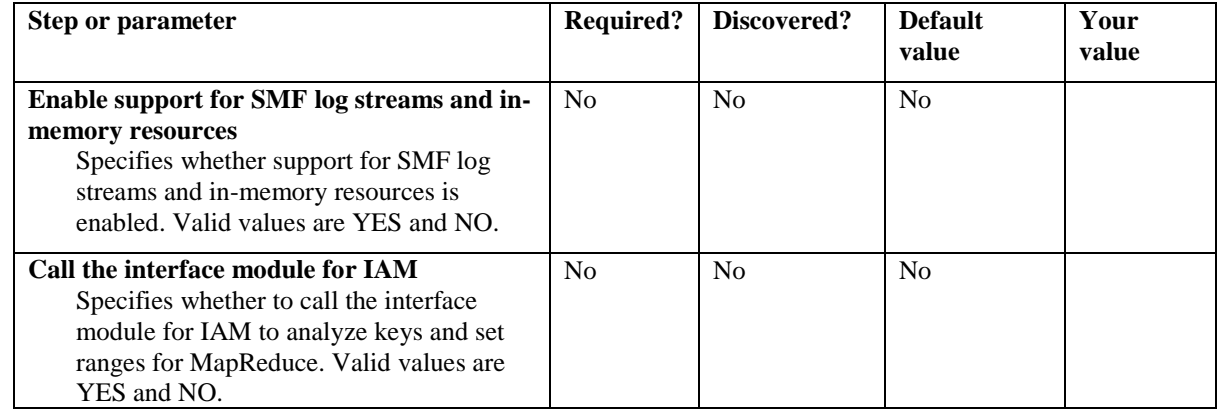

**Chapter "Customizing DB2 Analytics Accelerator Loader"**

Update the topics as described below. Topics are located at the end of this document.

Replace the following topics with updated content:

**Topic: "IMS data access methods"**

- **Topic: "Configuring access to System Management Facility (SMF) files"**
- **Topic: "Modifying the server configuration member for DRDA"**

**Topic: "Configuring access to distributed databases"**

**Topic: "Modifying the server configuration member"**

Add the following topics:

**Topic: "Modifying the server configuration member for IMS Direct"**

**Topic: "Configuring access to CA IDMS data"**

**Topic: "Configuring the server started task JCL"**

**Topic: "Modifying the server configuration member for CA IDMS"**

**Topic: "Verifying access to CA IDMS data"**

**Topic: "Configuring Server Event Facility rules for Big SQL"**

**Topic: "Configuring Server Event Facility rules for dashDB"**

#### **Chapter "Loading data from non-DB2, remote DB2, and remote system sources"**

#### **Topic: "Accelerator Loader server restrictions and considerations"**

Add the following point under the "Data source and target restrictions, considerations, and limitations" bullet:

- DECFLOAT is not a supported data type in the accelerator. Using Accelerator Loader server parameters, you can specify to automatically map all DECFLOAT columns defined in Accelerator Loader server virtual tables to DOUBLE at runtime. You can also edit the virtual tables in the Accelerator Loader studio, changing the DECFLOAT columns to another data type. For example, data could be converted to  $DECIMAL(x,x)$  or CHAR/VARCHAR. The server will then do the necessary conversions and the studio will generate the appropriate load jobs using supported accelerator data types. Therefore, if DECFLOAT, the studio will always generate DDL using a datatype of DOUBLE in the accelerator; otherwise, it will use the specified data type. The server parameters that control this feature are SQLENGDECFLTTODBL and SQLENGDRDATYPECONV. For information about setting these parameters, see "Modifying the server configuration member for DRDA."

**Topic: "Creating virtual tables for Adabas data" Topic: "Creating virtual tables for IMS data" Topic: "Creating virtual tables for sequential data" Topic: "Creating virtual tables for VSAM data" Topic: "Creating virtual tables for zFS and HFS file system data"** Step 2 in each of the following topics will be changed to read: 2. Right-click **Virtual Tables** and select **Create Virtual Table(s)**.

Remove the following topic: **Topic: "Creating virtual tables for DBMS (DB2) data "**

Replace the following topic with updated content: **Topic: "Accelerator Loader preferences"**

Add the following new topics: **Topic: "Creating virtual tables for RDBMS data " Topic: "Creating virtual tables for CA IDMS data" Topic: "SQL preferences"**

#### **Chapter "Administering the Accelerator Loader server"**

Update the topics as described below. Topics are located at the end of this document.

Replace the following topics with updated content: **Topic: "Virtual Parallel Data" Topic: "Configuring Virtual Parallel Data"**

Add the following new topics: **Topic: "Modifying the data and index buffers for VSAM files" Topic: "Innovation Access Method (IAM)" Topic: "Configuring MapReduce for IAM" Topic: "Metadata repository" Topic: "Populating the metadata repository"**

**Chapter "Troubleshooting"**

**Topic: "Messages and codes"** Add the following messages.

**HLV0265E IDMS support cannot be enabled - module** *IDMS-module-name* **not found** 

**Explanation:** The CA IDMS load module was not found in the server started task JCL. **User response:** Add the CA IDMS load libraries into the STEPLIB of the server started task JCL. See "Configuring the server started task JCL" for more information.

## **IMS data access methods**

| | | | | |

| | | | I |

IMS data can be accessed by the Accelerator Loader server using different data access methods.

By default Accelerator Loader server will access IMS data directly using the underlying VSAM data sets. This access method, called "IMS Direct", provides both map reduce and parallelism support for accessing native IMS files. This support bypasses the requirement of having to use native IMS API calls by reading the IMS database files directly, similar to how an unload utility may work. This method provides a significant increase in performance and reduced elapsed time in processing analytical type queries.

When an IMS SQL query is run, the SQL engine for the server will determine if the request is best executed using IMS Direct (native file support) or if IMS APIs are required. The determination is based on database and file types supported as well as the size of the database. Virtual tables of the IMS segments are required.

The following types of IMS databases are currently supported by IMS Direct:

- Hierarchical direct access method (HDAM) VSAM and OSAM
- v Hierarchical indexed direct access method (HIDAM) VSAM and OSAM
- Partitioned HDAM (PHDAM) VSAM and OSAM
- Partitioned HIDAM (PHIDAM) VSAM and OSAM
- v Fast Path data entry database (DEDB)

When using IMS Direct, there is no locking involved when accessing the data, so updates may not be captured and deleted records may have been captured. Security is managed on the IMS native data set itself when IMS Direct is used. The user ID of the client connection must have the necessary security permissions for reading the IMS database data set(s).

When IMS Direct access is not available, the Accelerator Loader server will use DBCTL access using map reduce and parallelism support. Map reduce is an algorithm that enables the Accelerator Loader server to streamline how it accesses IMS data, thereby reducing the processing time required to virtualize IMS data. Statistics about the IMS database are collected and stored within a metadata repository from which the SQL engine optimizes the map reduce process.

In order to exploit the map reduce architecture for IMS using DBCTL as the access method, the Accelerator Loader server must collect information about the IMS database so that it can be used by the SQL engine optimizer. This information is stored within the Accelerator Loader server metadata repository for optimization and can be refreshed at regular intervals.

## **Metadata repository**

The metadata repository for MapReduce stores statistics about virtual tables defined on IMS data sources that are used to enhance performance in conjunction with MapReduce. This support applies to IMS and all DRDA backend data sources, including those accessed via the IBM Federated Server (such as Terradata and Sybase), as well as data sources accessed via the Accelerator Loader server's direct DRDA support (DB2 LUW and Oracle).

This information can be collected by the following command query: SELECT IMSRange('IMS DBD name')

The following sample batch job can be executed at regular intervals to populate the IMS metadata repository with fresh statistics. This sample job is provided in *hlq*.SHLVCNTL(HLVRANGE). Instructions for required edits to the job are provided in the member.

```
//RANGE EXEC PGM=HLVXMAPD,PARM='SSID=hlvid',MXR=30000000'
//STEPLIB DD DISP=SHR,DSN=hlq.SHLVLOAD
//RPT DD SYSOUT=*
          DD SYSOUT=*,DCB=LRECL=4096<br>DD *
//INSELECT IMSRANGE('<IMS DBD NAME>');
/*
```
where:

| | |  $\overline{1}$ |

- v *hlvid* is the name of the Accelerator Loader server started task that was customized using Tools Customizer
- v *hlq*.SHLVLOAD is the Accelerator Loader server load library
- *IMS DBD Name* is the four-character IMS subsystem name.

No additional configuration or customization is required to take advantage of either of these access methods.

## **Modifying the server configuration member for IMS Direct** |

To optionally configure IMS Direct, configure IMS Direct parameters in your Accelerator Loader server configuration file.

## **Procedure**

|

|

| | | | | | |

| |<br>|<br>| | | | |<br>|<br>|<br>|

| | | | | | | | |  $\begin{array}{c} \hline \end{array}$ |

|  $\ensuremath{\mathsf{I}}$ 

- 1. In the *hlvid*IN00 member, locate the comment "Enable IMS Direct Map Reduce." **Ocedure**<br>
In the *hlvid*IN00 member, locate the comment "Enabl<br>
Reduce."<br>
Add the following statements:<br>
"MODIFY PARM NAME(IMSDIRECTCYLBUF) VALUE(3)"<br>
"MODIFY PARM NAME(IMSDIRECTOSAMRECSRD) VALUE(2)" In the *hlvidIN00* member, locate the comment "Enable IN<br>Reduce."<br>Add the following statements:<br>"MODIFY PARM NAME(IMSDIRECTCYLBUF) VALUE(3)"<br>"MODIFY PARM NAME(IMSDIRECTOSAMRECSRD) VALUE(2)"<br>The following table lists the pa
- 2. Add the following statements:
	-

The following table lists the parameters for configuring support for IMS Direct:

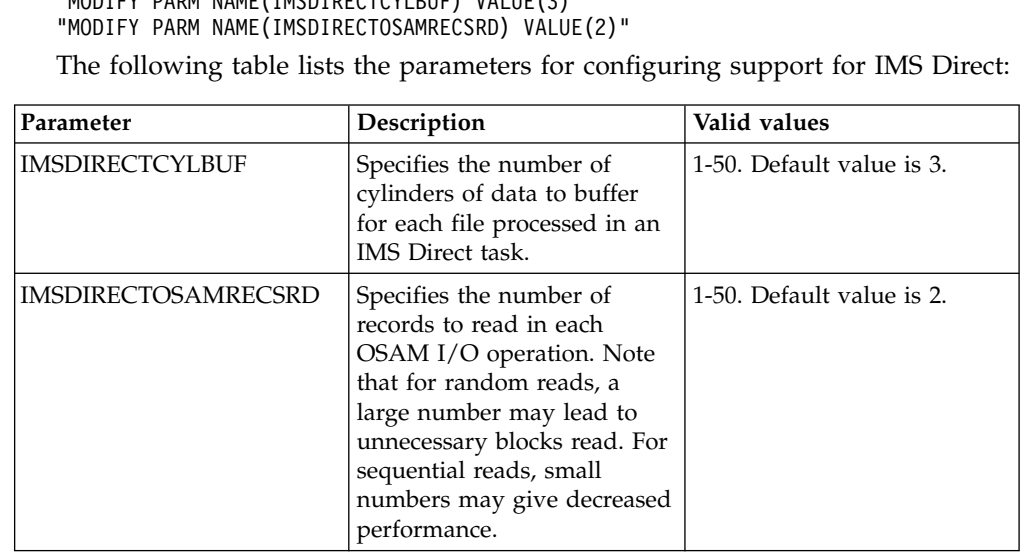

## **Configuring access to System Management Facility (SMF) files**

By default, access to System Management Facility (SMF) files is enabled in the Accelerator Loader server started task JCL and the server configuration member. To enable reading SMF data real-time using log streams, you must have the **SMFPRMxx** member in the system PARMLIB data set configured to use both log streams and in-memory resources. Follow the steps in this section to use SMF GDG data set names, or to use dynamic data set names.

## **About this task**

SMF data set names are dynamic in local environments and require SEF rules enablement and optionally Global Variables set to specific values to provide data set names to the virtual tables and views when using SMF data set or log stream configurations.

You can choose either GDG data set name support or dynamic data set name support, or both, to quickly access your SMF data. These two options are provided for your convenience to help you start accessing your SMF data. Custom rules may need to be developed to use your local naming convention to access your SMF files.

### **Procedure**

1. To enable real-time access to SMF data, add the following statements to the *hlvid*IN00 member after the GLOBAL PRODUCT OPTIONS statement.

```
<sup>5.</sup><br>Dcedure<br>To enable real-tim<br>hlvidIN00 member<br>IF DoThis<br>THEN DO<br>"DFFINF SME NA
         cedure<br>
centage Set Allian<br>
pothis<br>
THEN DO<br>
"DEFINE SMF NA<br>
"BUFSIZE(500)"
                dure<br>mable real-time access to SMF data, add †<br>{IN00 member after the GLOBAL PRODUCT †<br>oThis<br>EN DO<br>"DEFINE SMF NAME(IFASMF.INMEM)",<br>"BUFSIZE(500)",<br>"TIMF(0)"
                "BUFSIZE(500)",
                "TIME(0)"
END
```
**Note:** You must have the **SMFPRMxx** member in the system PARMLIB data set configured to use log streams and in-memory resources.

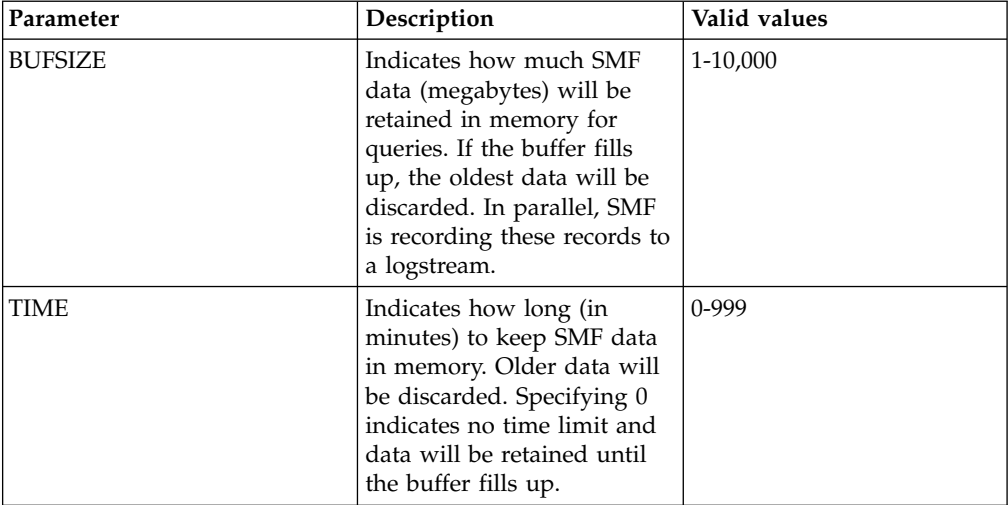

2. Enable reading SMF data from GDG data sets and access to SMF data using dynamic data set names by enabling Server Event Facility rule HLVSMFT1 in the VTB ruleset. You can select from a GDG data set, any SMF dump data set, a log stream data set, or the in-memory stream. You can choose to activate all three options by customizing the rule.

- a. Use the following steps to enable rule HLVSMFT1 in the VTB ruleset:
	- 1) On the main menu, select **Server administration**.
	- 2) In the Administer Accelerator Loader Server menu, specify option 3, **Manage Rules**.
	- 3) Specify option 2, **SEF Rule Management**.
	- 4) Enter VTB for **Display Only the Ruleset Named**.
	- 5) Enable the rule by specifying E and pressing Enter.
	- 6) Set the rule to Auto-enable by specifying A and pressing Enter.

Setting the rule to Auto-enable activates the rule automatically when the server is re-started.

- b. Configure the access method using one or more of the following methods:
	- Review the information in the rule for the instructions on setting Global Variables that will be used by the rule. Navigate one screen back on the ISPF panel, or start over by going to option 3, **Manage Rules**, and then option 1, **Global Variables**. In the Global Variables display, perform the following steps:
		- 1) Change Global Prefix to GLOBAL2.
		- 2) Select SMFTBL2 by entering S next to the SMFTBL2 data set.
		- 3) Configure the SMF data access option. DEFAULT should have corresponding SMF dump data set names if used. This option can be used to specify the source SMF, such as GDGBASE, INMEM, and LOGSTREAM.

#### **Note:**

| | | | | | | | | | | | | | | | | | | | | | | | | | |

|

| | | | | | | | | | | | | | | | | | | | |  $\mathbf{I}$ |

VTB rules and global variables may be used to reference a GDG data set, any SMF dump data set, a log stream data set, or the in-memory stream. For example:

```
GLOBAL2.SMFGBL2.YESTERDAY = "YOUR.DATASET.SMFDUMP(-1)"
GLOBAL2.SMFGBL2.M2 = "YOUR.DATASET.SMFDUMP(-2)"
GLOBAL2.SMFGBL2.M3 = "YOUR.DATASET.SMFDUMP(-3)"
GLOBAL2.SMFGBL2.M4 = "YOUR.DATASET.SMFDUMP(-4)"
GLOBAL2.SMFGBL2.M5 = "YOUR.DATASET.SMFDUMP(-5)"
GLOBAL2.SMFGBL2.IM = "IFASMF.INMEM"
GLOBAL2.SMFGBL2.IM2 = "IFASMF.INMEM2"
GLOBAL2.SMFGBL2.LOG = "LOGSTREAM.dataset.name"
```
Pass a dynamic data set name for SMF tables using the following format for the table name in the SQL statement:

#### TableMapName\_\_DataSetName

Where DataSetName is prefixed by two underscores (\_\_) and the periods in the data set name are replaced with single underscores ().

For example, SELECT \* FROM SMF\_01400\_\_DATA\_SET\_NAME would translate into an SQL query of SELECT \* FROM SMF\_14000 and access the data set DATA.SET.NAME.

Pass a dynamic data set name for SMF virtual views using the following format for the virtual view name in the SQL statement:

ViewMapName\_\_DataSetName

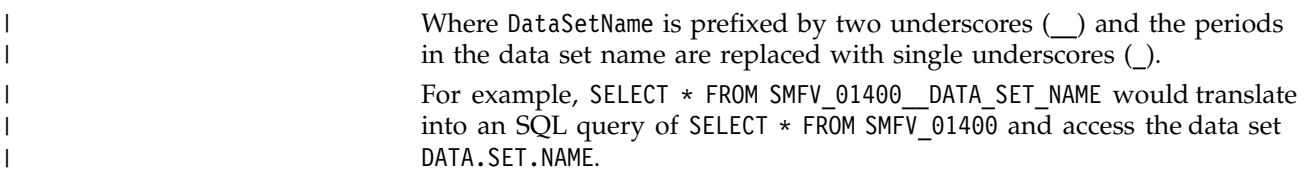

## **Modifying the server configuration member for DRDA**

If you are using a zIIP specialty engine, enable the RDBMS access method for Distributed Relational Database Architecture (DRDA) in the server configuration member.

### **About this task**

Configure the server to use Distributed Relational Database Architecture (DRDA) when accessing a RDBMS.

The server configuration member *hlvid*IN00 is in data set *hlq*.SHLVEXEC, where *hlvid* represents the name of the Accelerator Loader server started task that was customized using Tools Customizer.

#### **Procedure**

- 1. Verify that the Unicode translation of the Coded Character Set Identifier (CCSID) used in the DEFINE DATABASE statement and the CCSID used by the target RDBMS are defined for your z/OS environment.
	- a. You should identify the CCSID of the RDBMS.

For example, Oracle may use *ccsid1*. In your DEFINE DATABASE statement in the configuration member for the RDBMS you have *ccsid2*. For this example, where Oracle is using *ccsid1*, you need to verify that you have *ccsid1-ccsid2* and *ccsid2-ccsid1* defined in your Unicode translation table on z/OS using the command **D UNI,ALL**.

b. If the entry is not present, you need to add the entry to your Unicode translation table and refresh.

Please refer to the IBM z/OS documentation on how to add the entry.<br> **Note:** As an alternative, the Unicode table can be appended within the<br>
server by using the following statement examples in the server<br>
configuration me **Note:** As an alternative, the Unicode table can be appended within the server by using the following statement examples in the server configuration member: **Note:** As an alternative, the Unicode table can be appended<br>server by using the following statement examples in the serv<br>configuration member:<br>"DEFINE CONV SOURCE(ccsid1) TARGET(ccsid2) TECH(RE)"<br>"DEFINE CONV SOURCE(ccsid

- 2. In the *hlvid*IN00 member, locate the section that contains the comment Enable DRDA access to DB2 database subsystems.
- 3. Enable the DRDA parameters by changing the syntax if DontDoThis to if DoThis, and then set the DRDASKIPZSERVICES parameter to YES. The following example shows the section in the configuration member to enable:

/\*------------------------------------------------------------------\*/ DRDA access to DB2 database subsystems.<br>Enable the DRDA parameters by changing the syntax if DontDoThis to if<br>DoThis, and then set the DRDASKIPZSERVICES parameter to YES. The following<br>example shows the section in the conf /\*------------------------------------------------------------------\*/ if DoThis then do "MODIFY PARM NAME(TRACEOEDRDARW) VALUE(YES)" "MODIFY PARM NAME(CLIENTMUSTELECTDRDA) VALUE(NO)" "MODIFY PARM NAME(DRDASKIPWLMSETUP) VALUE(NO)" "MODIFY PARM NAME(DRDAFORLOGGINGTASK) VALUE(NO)" " F DoThis then<br>
do<br>
"MODIFY PARM NAME(TRACEOEDRDARW) VALUE(YES)"<br>
"MODIFY PARM NAME(CLIENTMUSTELECTDRDA) VALUE(NO)"<br>
"MODIFY PARM NAME(DRDASKIPWLMSETUP) VALUE(NO)"<br>
"MODIFY PARM NAME(DRDAFORLOGGINGTASK) VALUE(NO)"<br>
"MODIF

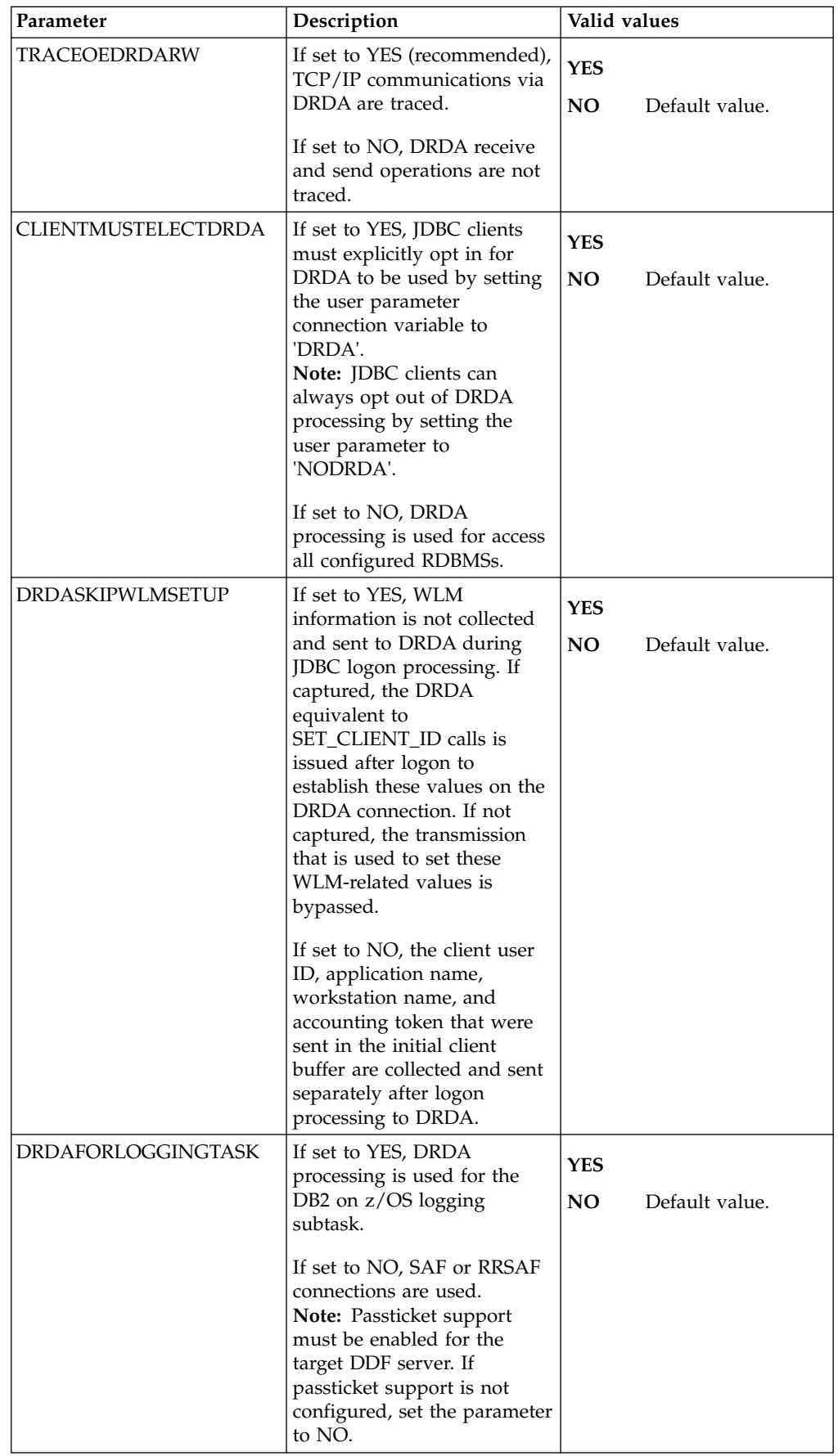

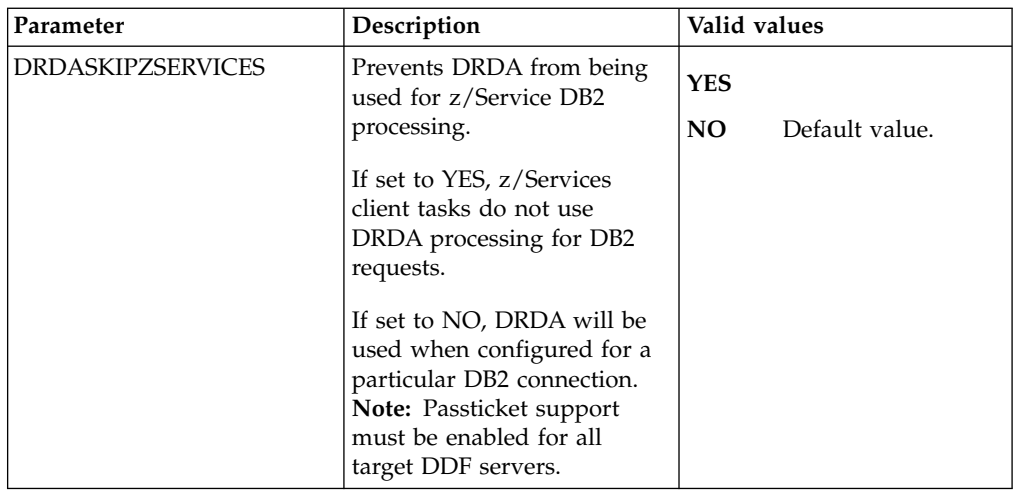

4. If you will need to map DECFLOAT columns defined in Accelerator Loader server virtual tables to DOUBLE, add the following statements:

"MODIFY PARM NAME(SQLENGDECFLTTODBL) VALUE(YES)" "MODIFY PARM NAME(SQLENGDRDATYPECONV) VALUE(YES)"

The following table describes these parameters.

|  $\overline{\phantom{a}}$ | | |

| | |

| | | | | |

|

| | | | | | | | | | | |

| | | | | | | | | |  $\begin{array}{c} | \\ | \end{array}$ 

| |

|

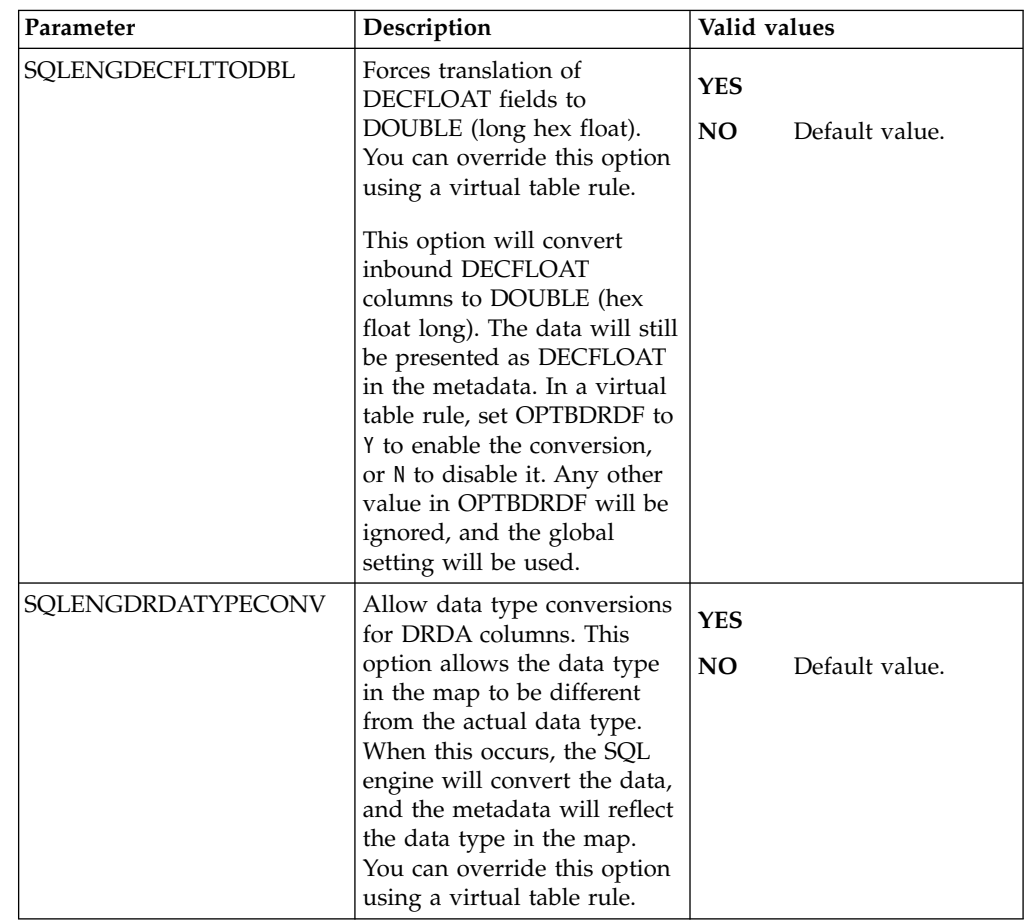

**Note:** For more information about this feature, see Accelerator Loader server restrictions and considerations.

5. Define DRDA RDBMSs by entering a definition statement. Provide your local environment values for all the parameters. The following example shows the section in the configuration member to enable:

```
"DEFINE DATABASE TYPE(type_selection)" ,
             \n  <b>"NAME</b> (name) ""LOCATION(location)"
             "DDFSTATUS (ENABLE)"
              "DOMAIN(your.domain.name)" ,
              "PORT(port)" ,
             "IPADDR(1.1.1.1)""CCSID(37)""APPLNAME(DSN1LU)"
             " IDLETIME(110)"
```
Where *type\_selection* is either GROUP, MEMBER, or ZOSDRDA.

The following table lists the parameters for defining DDF endpoints:

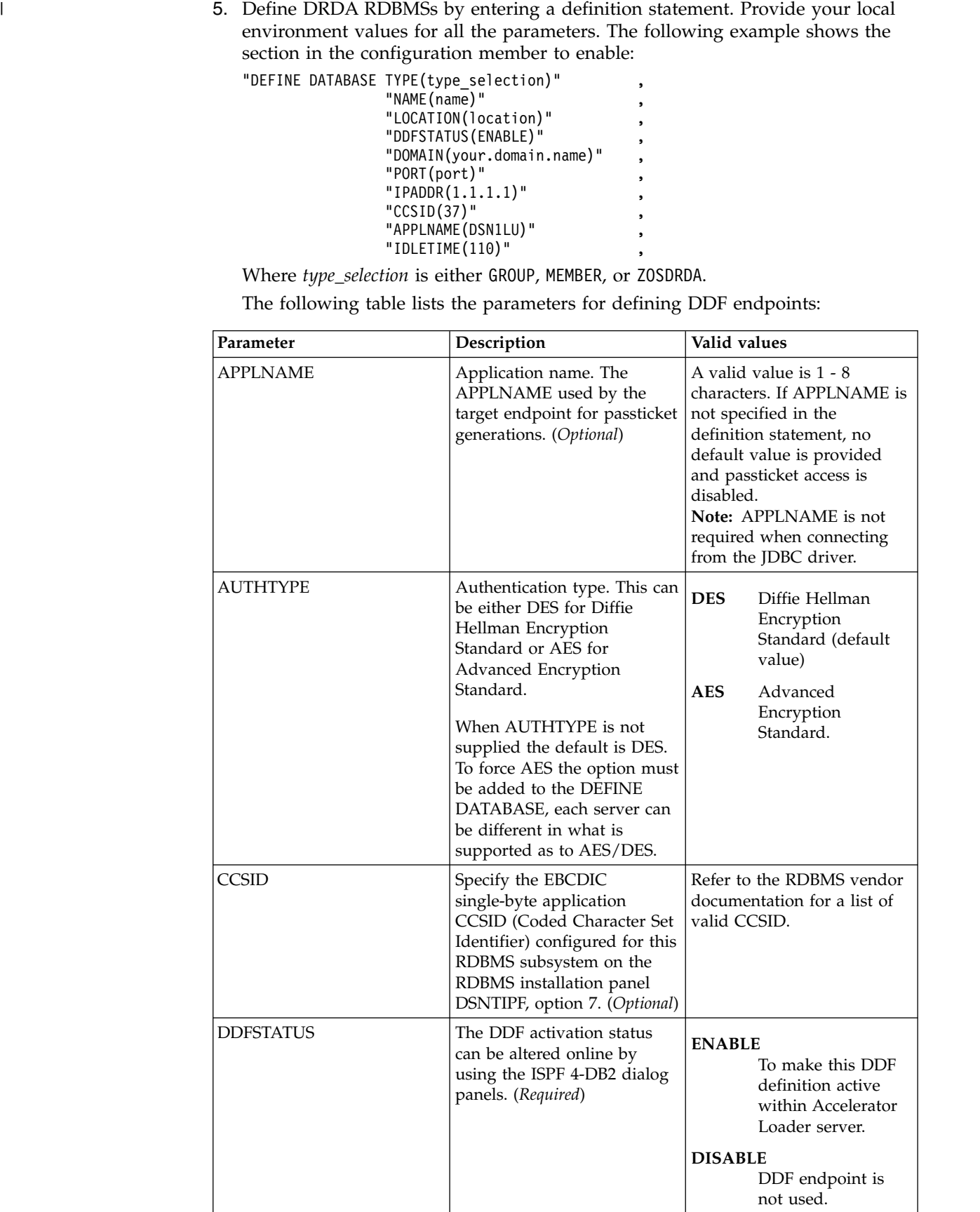

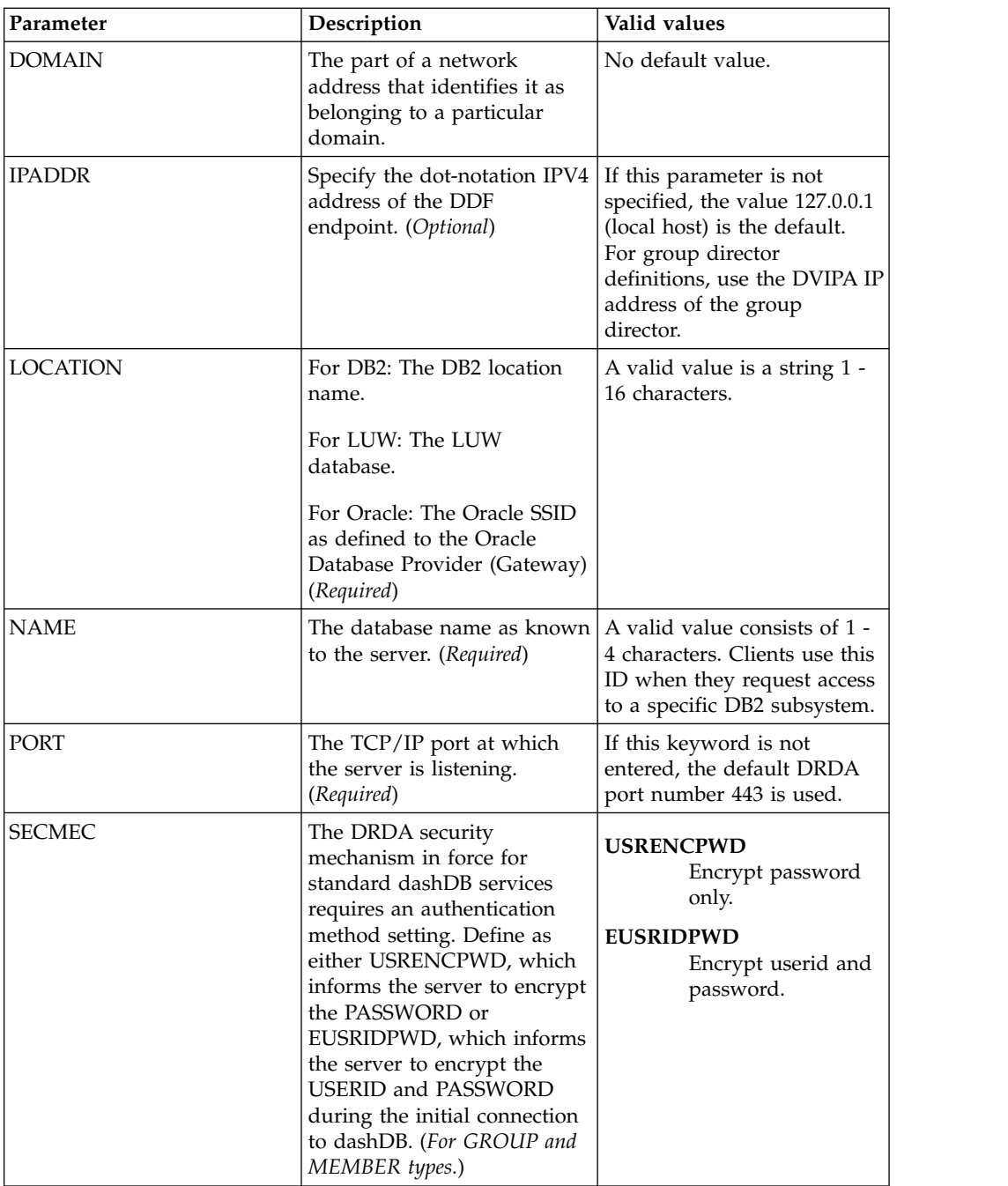

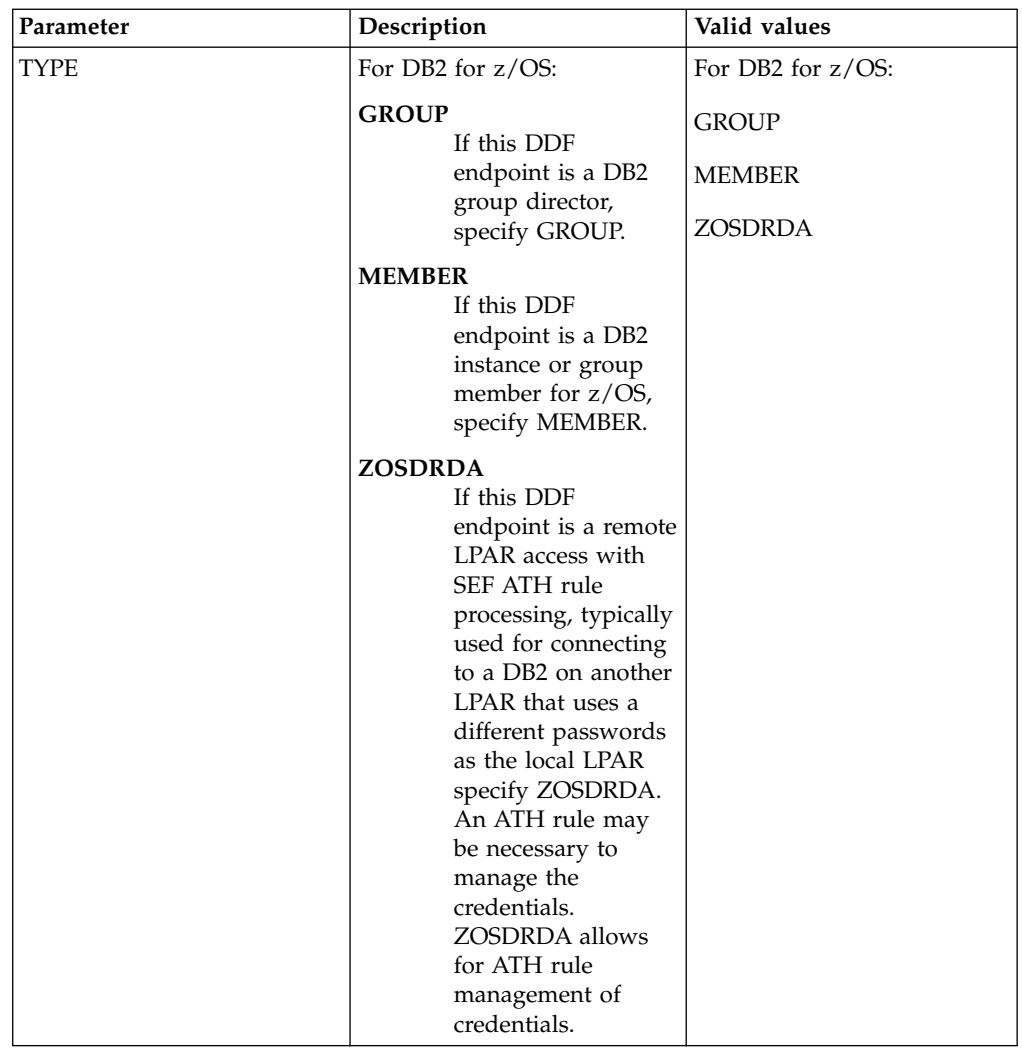

## **Configuring access to distributed databases**

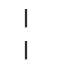

| |  $\mathsf{I}$ |

You can configure access to data on Big SQL, dashDB, DB2 LUW (Linux, UNIX, and Windows), Microsoft SQL Server, Oracle, and QMF DRDA.

## **Before you begin**

If you are connecting to a Big SQL or DB2 LUW database, then you must install and configure the IBM DB2 Federated Server. For additional information, refer to the documentation on the IBM website.

If you are connecting to an Oracle database, then you must install and configure the Oracle Database Provider for DRDA. For additional information, refer to the documentation on the Oracle website.

If you are connecting to a 2016 Microsoft SQL Server database, then you must install and configure the Host Integration Server for HIS DRDA Service. For additional information, refer to the documentation on the Microsoft website. The SYSIBM Views from Microsoft must be installed.

## **About this task**

Configure access to distributed databases by modifying the configuration member, configuring Server Event Facility (SEF) rules, and optionally setting up alternate authentication information.

### **Procedure**

- 1. "Modifying the server configuration member."
- 2. Configure the Server Event Facility rules and set up authentication for the appropriate database.
	- v ["Configuring Server Event Facility rules for Big SQL" on page 19.](#page-20-0)
	- v ["Configuring Server Event Facility rules for dashDB" on page 21.](#page-22-0)
	- Configuring Server Event Facility rules for Linux, UNIX, and Windows.
	- Configuring Server Event Facility rules for Microsoft SQL Server.
	- Configuring Server Event Facility rules for Oracle DRDA.
	- Configuring Server Event Facility rules for QMF DRDA Server.

## **Modifying the server configuration member**

Configure the Accelerator Loader server to access data sources using Distributed Relational Database Architecture (DRDA).

## **About this task**

The Accelerator Loader server is enabled for DRDA access. To access data sources using DRDA, modify the Accelerator Loader server parameter member *hlvid*IN00 that was configured using Tools Customizer, and define those data sources to the configuration member.

The server configuration member *hlvid*IN00 is in data set *hlq*.SHLVEXEC, where *hlvid* represents the name of the Accelerator Loader server started task that was customized using Tools Customizer.

#### **Procedure**

| | | | | | | | | |

- 1. Verify that the Unicode translation of the Coded Character Set Identifier (CCSID) used in the DEFINE DATABASE statement and the CCSID used by the target RDBMS are defined for your z/OS environment.
	- a. Identify the CCSID of the RDBMS.

For example, Oracle may use *ccsid1*. In your DEFINE DATABASE statement in the configuration member for the RDBMS you have *ccsid2*. For this example, where Oracle is using *ccsid1*, you need to verify that you have *ccsid1-ccsid2* and *ccsid2-ccsid1* defined in your Unicode translation table on z/OS using the command **D UNI,ALL**.

b. If the entry is not present, add the entry to your Unicode translation table and refresh.

Refer to the IBM z/OS documentation on how to add the entry.

**Note:** As an alternative, the Unicode table can be appended within the Accelerator Loader server by using the following statement examples in the server configuration member:

```
"DEFINE CONV SOURCE(ccsid1) TARGET(ccsid2) TECH(RE)"
"DEFINE CONV SOURCE(ccsid2) TARGET(ccsid1) TECH(RE)"
```
- 2. In the *hlvid*IN00 member, locate the section that contains the comment "Enable DRDA access to DB2 database subsystems."
- 3. Define DRDA RDBMSs by entering a definition statement. Provide your local environment values for all the parameters.

```
"DEFINE DATABASE TYPE(type_selection)" ,
               "NAME(name)" ,
               "LOCATION(location)" ,
               "DDFSTATUS (ENABLE)"
               "DOMAIN(your.domain.name)"
               "PORT(port)"
               "IPADDR(1.1.1.1)"
               "CCSID(37)""APPLNAME(DSN1LU)"
               " IDLETIME(110)"This is an example for dashDB:
"DEFINE DATABASE TYPE(DASHDB)"
```

```
"NAME(name)"
"LOCATION(location)"
"AUTHTYPE(AES)"
"SECMEC(EUSRIDPWD)"
"DDFSTATUS (ENABLE)"
"DOMAIN(your.domain.name)"
"PORT(port)"
"CCSID(37)"
```
The following table lists the parameters for defining DDF endpoints:

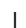

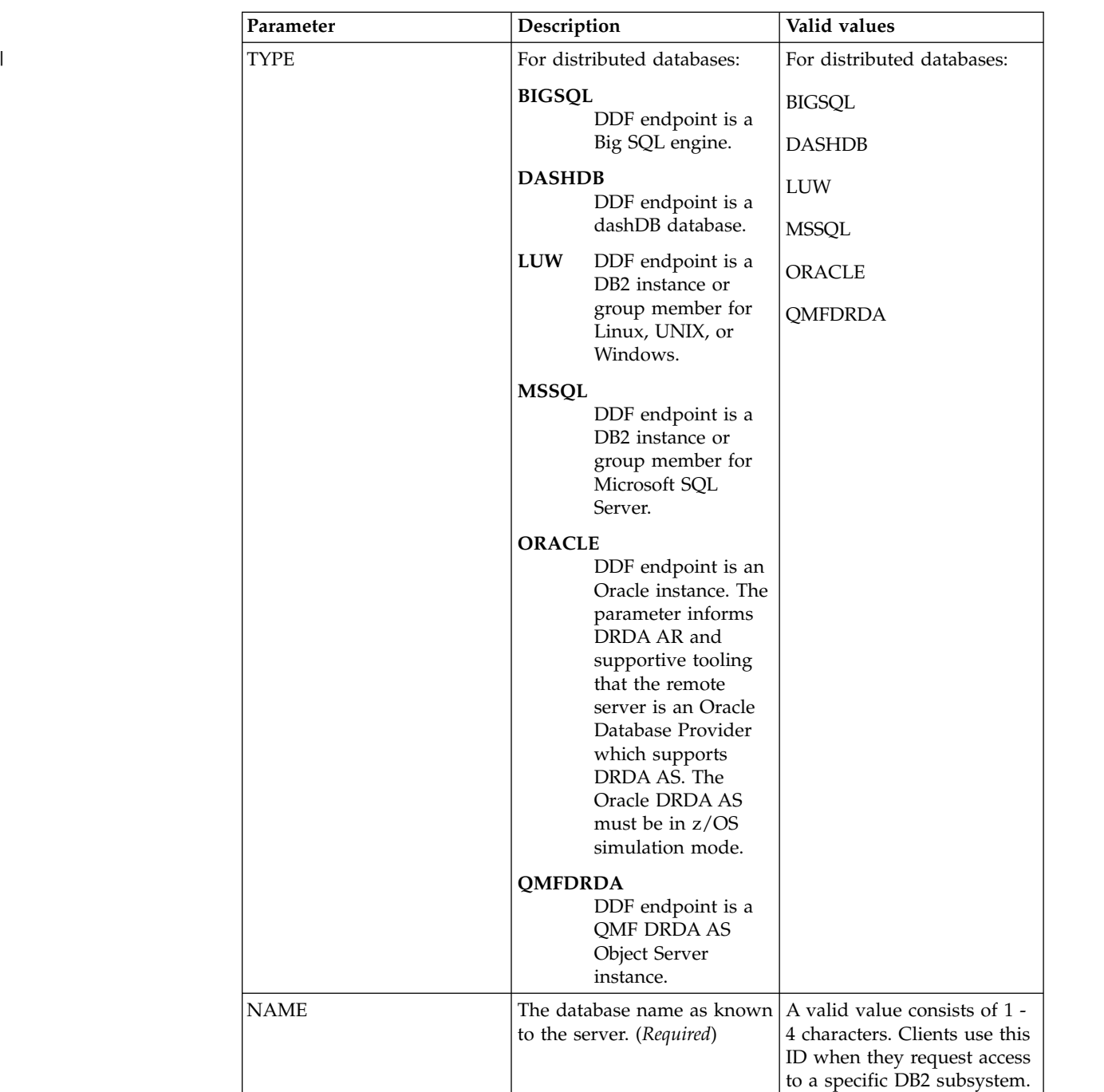

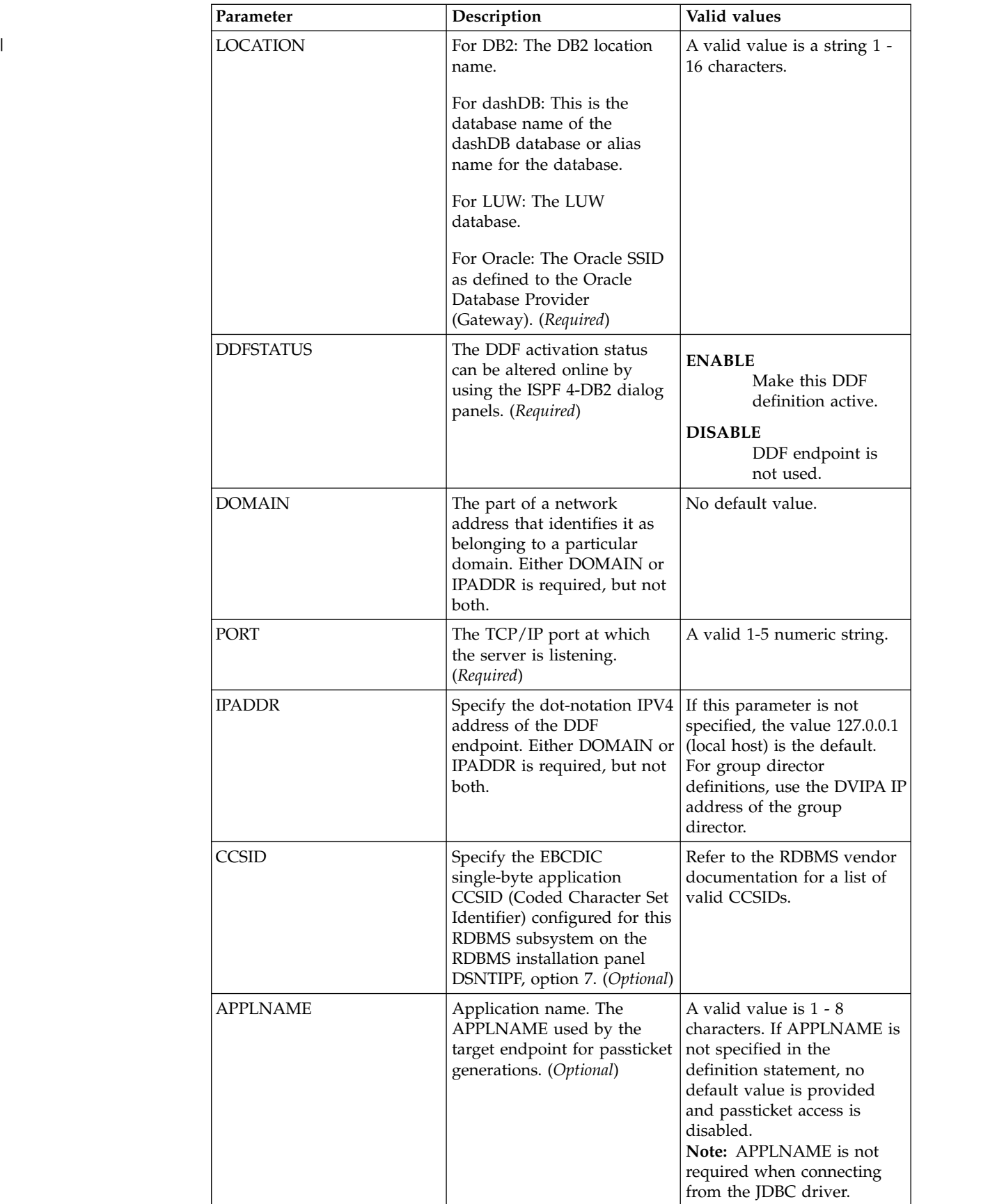

<span id="page-20-0"></span>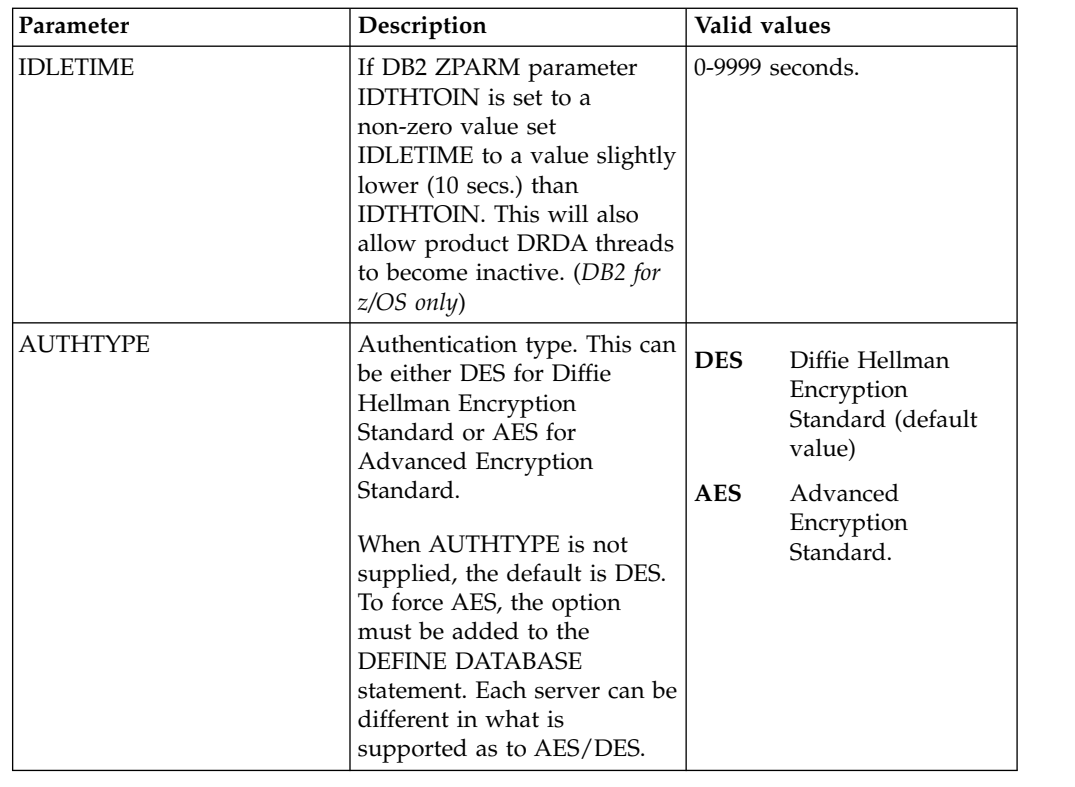

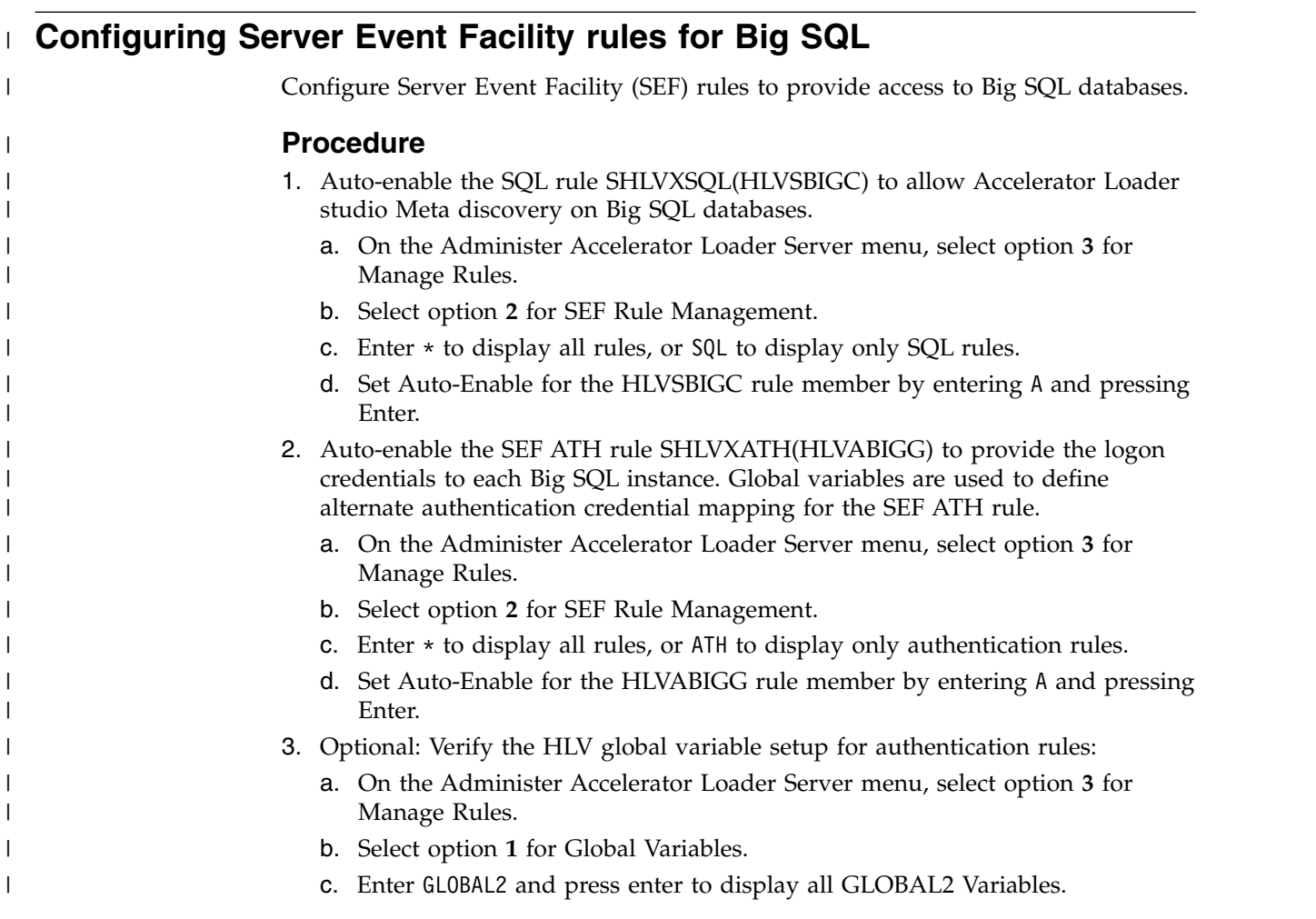

- d. If subnode DRDA does not exist, enter S DRDA in the command line and press Enter.
- e. If subnode ATH does not exist, enter S ATH in the command line and press Enter.
- f. If subnode HLVABIGG does not exist, enter S HLVABIGG in the command line and press Enter.

#### **Example**

| | | | | |

|

| | | |

| | | | | | | | | |

| | | | |

| | |

| | | |

| | | |

|  $\overline{1}$ |

| | | | | It is common for data centers to assign different user IDs for access to z/OS and for access to Big SQL. By default, the server will attempt to log on to Big SQL with the same user ID that was presented for logon to z/OS. A facility is needed in the server to optionally change a user's logon credentials when accessing DB2 on Big SQL.

A Server Event Facility (SEF) ATH rule can be used to set these two parameters for logon to Big SQL:

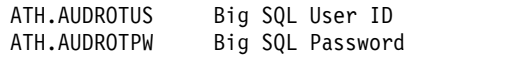

A SEF rule could be coded to insert hard coded user IDs and passwords, even testing for different incoming IDs and specific Big SQL databases. However, as an alternative to hard coding IDs and passwords in the SEF rule, *hlq*.SHLVXATH(HLVABIGG) is provided to resolve Big SQL credentials from the Server Global Variables. Rule HLVABIGG should not be modified, except to toggle

tracing of its execution. Server Global Variables for Big SQL are mapped as follows:

GLOBAL2.DRDA.ATH.REXX.GLOBAL.DEFAULT GLOBAL2.DRDA.ATH.REXX.GLOBAL.userid GLOBAL2.DRDA.ATH.REXX.ssid.GLOBAL.DEFAULT GLOBAL2.DRDA.ATH.REXX.ssid.userid

Where:

- v *REXX* is the name of the active SEF ATH rule, in this case HLVABIGG.
- v *ssid* is the target Big SQL subsystem name in the *x*LV*y*IN00 DEFINE DATABASE NAME(ssid) statement.
- *userid* is the incoming z/OS user ID.

The last node of each Global Variable sets the Big SQL user ID and password in the format:

userid:password;comment after the semicolon

For instance, using active SEF rule HLVABIGG, a default Big SQL user ID and password could be set to biguser/bigpswd by setting the subnode value of GLOBAL2.DRDA.ATH.HLVABIGG.GLOBAL.DEFAULT to:

biguser:bigpswd;Global Default for any user

Similarly, a default Big SQL user ID and password for subsystem BIG1 could be set to big1user/big1pswd by setting the subnode value of GLOBAL2.DRDA.ATH.HLVABIGG.BIG1.GLOBAL.DEFAULT to:

big1user:big1pswd;Default for Big SQL subsystem named BIG1

Each user can be assigned unique credentials for BIG1. Assuming *ZOSUSER1* and *ZOSUSER2* are the z/OS user IDs:

<span id="page-22-0"></span>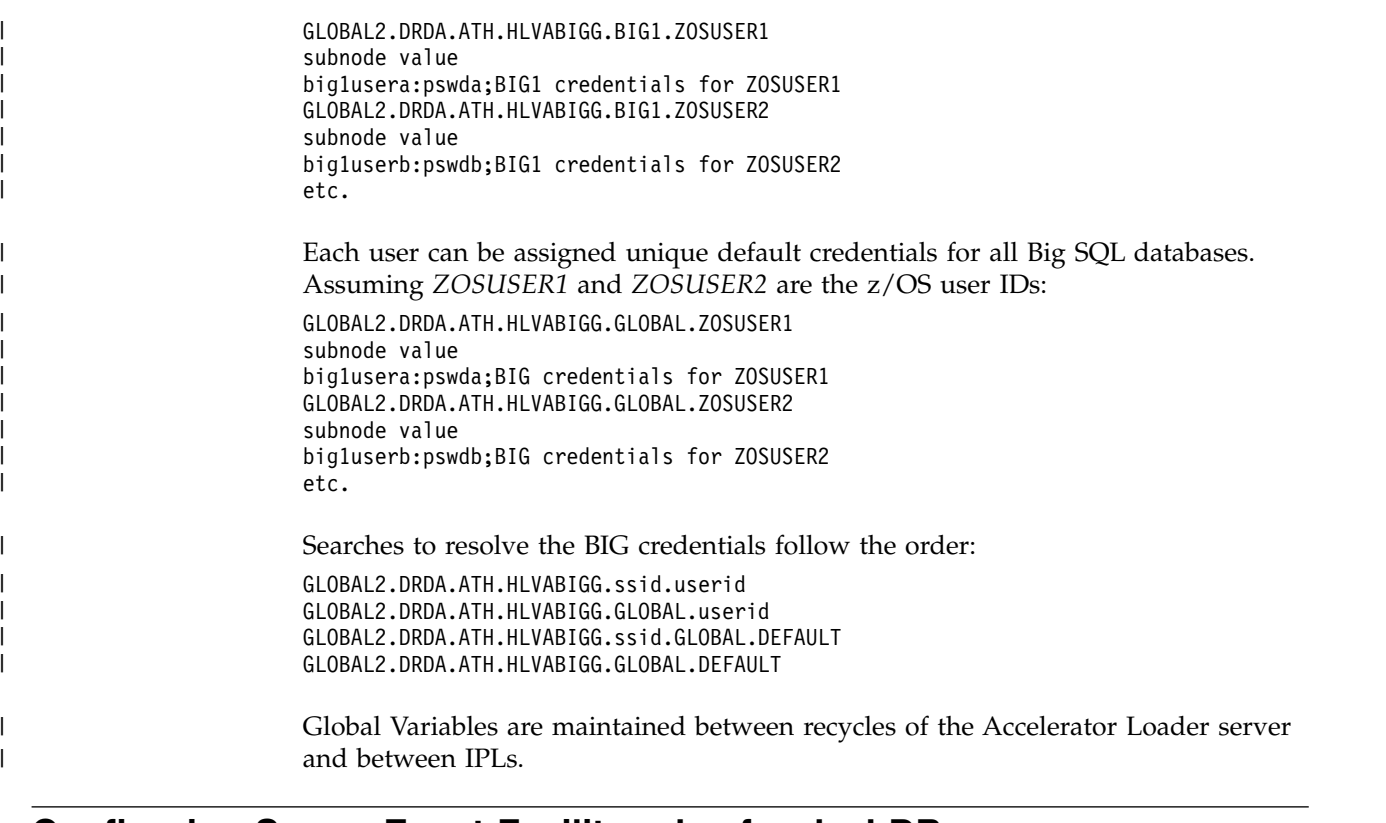

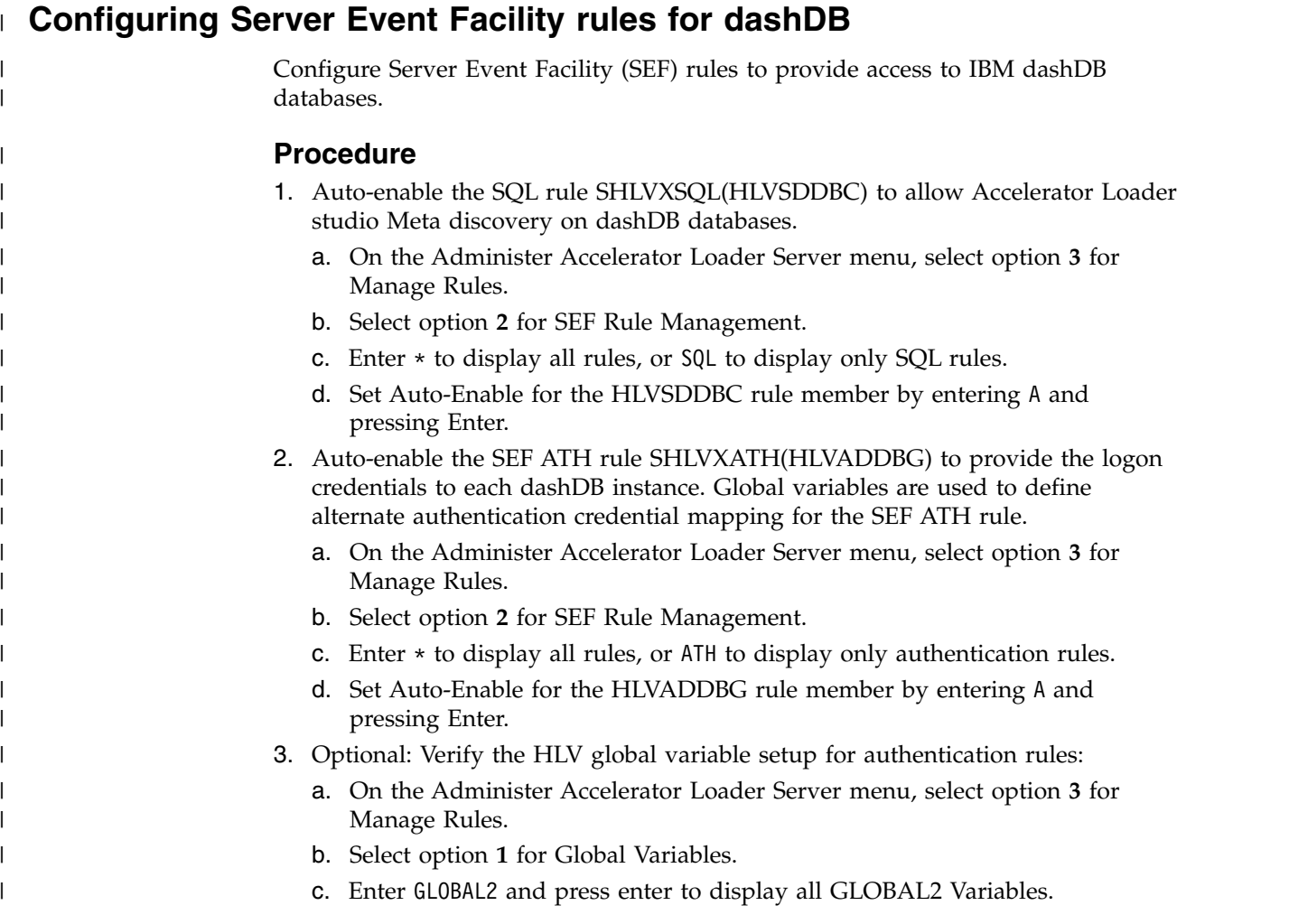

- d. If subnode DRDA does not exist, enter S DRDA in the command line and press Enter.
- e. If subnode ATH does not exist, enter S ATH in the command line and press Enter.
- f. If subnode HLVADDBG does not exist, enter S HLVADDBG in the command line and press Enter.

#### **Example**

| | | | | |

|

| | | |

| | | | | | | | | |

| | | | |

| | |

| | | |

| | | |

| | |  $\frac{1}{1}$ |

| | | |

It is common for data centers to assign different user IDs for access to z/OS and for access to dashDB. By default, the server will attempt to log on to dashDB with the same user ID that was presented for logon to z/OS. A facility is needed in the server to optionally change a user's logon credentials when accessing dashDB.

A Server Event Facility (SEF) ATH rule can be used to set these two parameters for logon to dashDB:

ATH.AUDROTUS DashDB ID ATH.AUDROTPW DashDB Password

A SEF rule could be coded to insert hard coded user IDs and passwords, even testing for different incoming IDs and specific dashDB databases. However, as an alternative to hard coding IDs and passwords in the SEF Rule,

*hlq*.SHLVXATH(HLVADDBG) is provided to resolve dashDB credentials from the Server Global Variables. Rule HLVADDBG should not be modified, except to toggle tracing of its execution. Server Global Variables for dashDB are mapped as follows:

```
GLOBAL2.DRDA.ATH.REXX.GLOBAL.DEFAULT
GLOBAL2.DRDA.ATH.REXX.GLOBAL.userid
GLOBAL2.DRDA.ATH.REXX.ssid.GLOBAL.DEFAULT
GLOBAL2.DRDA.ATH.REXX.ssid.userid
```
Where:

- v *REXX* is the name of the active SEF ATH rule, in this case HLVADDBG.
- v *ssid* is the target dashDB subsystem name in the *x*LV*y*IN00 DEFINE DATABASE NAME(ssid) statement.
- *userid* is the incoming z/OS user ID.

The last node of each Global Variable sets the dashDB user ID and password in the format:

userid:password;comment after the semicolon

For instance, using active SEF Rule HLVADDBG, a default dashDB user ID and password could be set to ddbuser/ddbpswd by setting the subnode value of GLOBAL2.DRDA.ATH.HLVADDBG.GLOBAL.DEFAULT to:

ddbuser:ddbpswd;Global Default for any user

Similarly, a default dashDB user ID and password for subsystem DDB1 could be set to ddb1user/ddb1pswd by setting the subnode value of GLOBAL2.DRDA.ATH.HLVADDBG.DDB1.GLOBAL.DEFAULT to: ddb1user:ddb1pswd;Default for DDB subsystem named DDB1

Each user can be assigned unique credentials for DDB1. Assuming *ZOSUSER1* and *ZOSUSER2* are the z/OS user IDs: GLOBAL2.DRDA.ATH.HLVADDBG.DDB1.ZOSUSER1 subnode value DDB1usera:pswda;DDB1 credentials for ZOSUSER1

GLOBAL2.DRDA.ATH.HLVADDBG.DDB1.ZOSUSER2 subnode value DDB1userb:pswdb;DDB1 credentials for ZOSUSER2 etc.

| | | |

| | | | | | | | |

| | | | |

| | | | | | | | | | | | | | |

| | | | | | | | | | | | |

Each user can be assigned unique default credentials for all dashDBs. Assuming *ZOSUSER1* and *ZOSUSER2* are the z/OS user IDs:

GLOBAL2.DRDA.ATH.HLVADDBG.GLOBAL.ZOSUSER1 subnode value DDB1usera:pswda;DDB credentials for ZOSUSER1 GLOBAL2.DRDA.ATH.HLVADDBG.GLOBAL.ZOSUSER2 subnode value DDB1userb:pswdb;DDB credentials for ZOSUSER2 etc.

Searches to resolve the dashDB credentials follow the order:

GLOBAL2.DRDA.ATH.HLVADDBG.ssid.userid GLOBAL2.DRDA.ATH.HLVADDBG.GLOBAL.userid GLOBAL2.DRDA.ATH.HLVADDBG.ssid.GLOBAL.DEFAULT GLOBAL2.DRDA.ATH.HLVADDBG.GLOBAL.DEFAULT

The following panel shows an example of dashDB Global Variables for the ATH rule HLVADDBG:

```
-------------------------- Display Global Variables ------ Row 1 to 10 of 10
Command ===> Scroll ===> CSR
LCs: S Show Subnodes M Modify Value X Hex Browse
D Remove Node and Subnodes P Drop Node B Browse
Global Prefix: GLOBAL2.DRDA.ATH.HLVADDBG
S Subnode Name Nodes Subnode Value
 -------------- ----- -----------------------------------------------------
EXMP 0 TYPE(dashDB) dashDB DRDA Provider Example NAME(EXMP)
GLOBAL 2 TYPE(dashDB) GLOBAL DEFAULT ATH USERID/PASSWORD
```
The following panel shows an example of dashDB Global Variables for SUBSYS NAME(EXMP) to swap USERID to ALTUSER:

```
-------------------------- Display Global Variables -------- Row 1 to 1 of 1
 Command ===> Scroll ===> CSR
 LCs: S Show Subnodes M Modify Value X Hex Browse
 D Remove Node and Subnodes P Drop Node B Browse
Global Prefix: GLOBAL2.DRDA.ATH.HLVADDBG.EXMP
S Subnode Name Nodes Subnode Value
             -------------- ----- -----------------------------------------------------
USERID 0 ALTUSER:PASSWORD;USERID SWAP TO ALTUSER
```
# **Configuring access to CA IDMS data** |

|

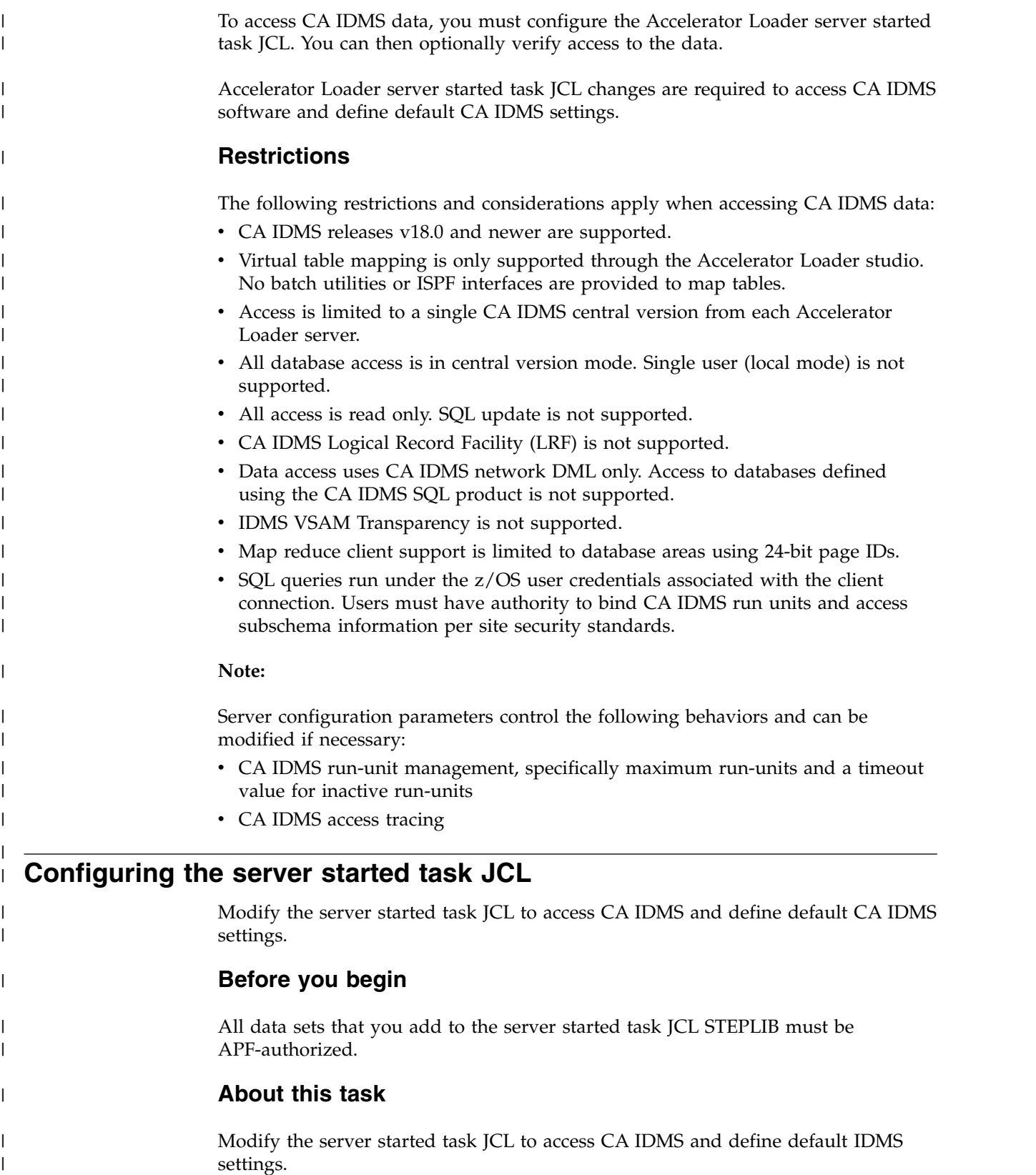

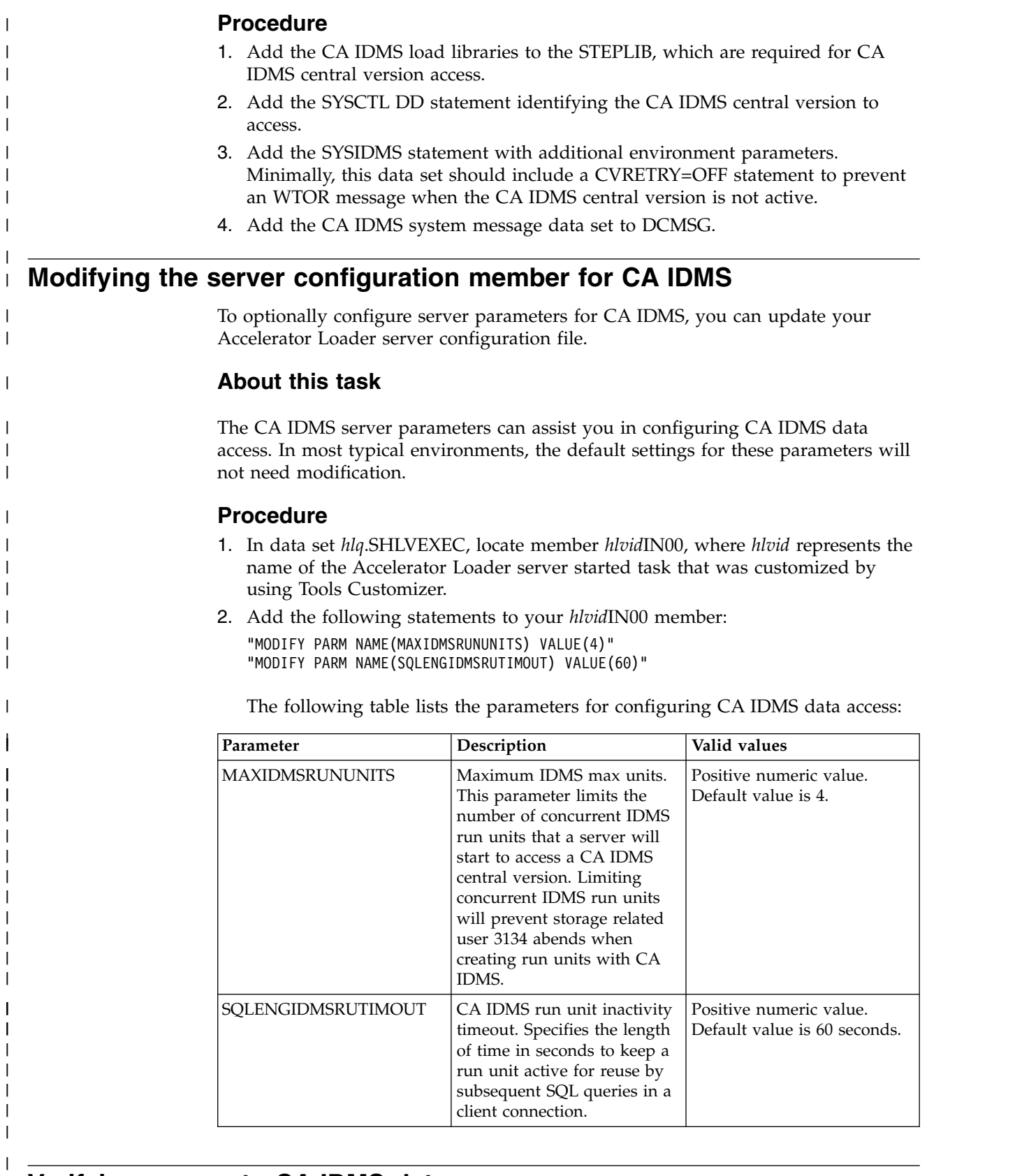

#### **Verifying access to CA IDMS data** | V

 $\frac{1}{1}$ |

To verify access to CA IDMS data, you can optionally install a set of maps to the sample database EMPDEMO and run queries using the installed maps.

## **Before you begin**

|

| |

|

| |

| | | | |

| | | | | | | | | | | | | | | | | | | |  $\overline{1}$ |

| |

| | | | | | | | | | | | | |

The CA IDMS sample database EMPDEMO must be installed in the central version you plan to access.

## **About this task**

You can customize and run the provided IVP job HLVISIV1 to install maps to the EMPDEMO database and network schema maps to the SYSTEM database.

The following maps are installed for verification testing using the sample EMPDEMO database:

*Table 1. CA IDMS EMPDEMO database maps*

| Map                       | Description                                                                                                    |
|---------------------------|----------------------------------------------------------------------------------------------------|
| <b>EMPSS01 EMPLOYEE</b>   | Enables SQL access to EMPLOYEE record.                                                                             |
| <b>EMPSS01 OFFICE</b>     | Enables SOL access to the OFFICE record.                                                                           |
| <b>EMPSS01 DEPARTMENT</b> | Enables SQL access to the DEPARTMENT<br>record.                                                                    |
| EMPSS01_OFFICE_EMPLOYEE   | Enables SOL access to the<br>OFFICE-EMPLOYEE set for joining the<br>EMPSS01 OFFICE and<br>EMPSS01 EMPLOYEE tables. |
| EMPSS01_DEPT_EMPLOYEE     | Enables SOL access to the DEPT-EMPLOYEE<br>set for joining the EMPSS01_DEPARTMENT<br>and EMPSS01 EMPLOYEE tables.  |

The network schema maps can be used for verification purposes if the EMPDEMO database is not installed in your central version. These maps access records and sets in the CA IDMS network schema IDMSNTWK, providing SQL access to application metadata. The following table provides a subset of the installed network schema maps that can be used for verification purposes:

*Table 2. CA IDMS network schema IDMSNTWK maps*

| Map                     | Description                                                                                                    |
|-------------------------|----------------------------------------------------------------------------------------------------|
| <b>IDMSNWKA S 010</b>   | Enables SQL access to the S-010 network<br>schema record. S-010 records describe<br>application schemas defined to your IDMS<br>central version.              |
| IDMSNWKA SS 026         | Enables SQL access to the SS-026 network<br>schema record. SS-026 records describe<br>application subschemas defined to your<br>IDMS central version.         |
| <b>IDMSNWKA SSR 032</b> | Enables SQL access to the SSR-032 network<br>schema record. SSR-32 records describe<br>application subschema records defined to<br>your IDMS central version. |
| <b>IDMSNWKA S SS</b>    | Enables SQL access to the S-SS set for<br>joining the IDMSNWKA_S_010 and<br>IDMSNWKA SS 026 tables.                                                           |
| <b>IDMSNWKA SS SSR</b>  | Enables SQL access to the SS-SSR set for<br>joining the IDMSNWKA SS 026 and<br>IDMSNWKA SSR 032 tables.                                                       |

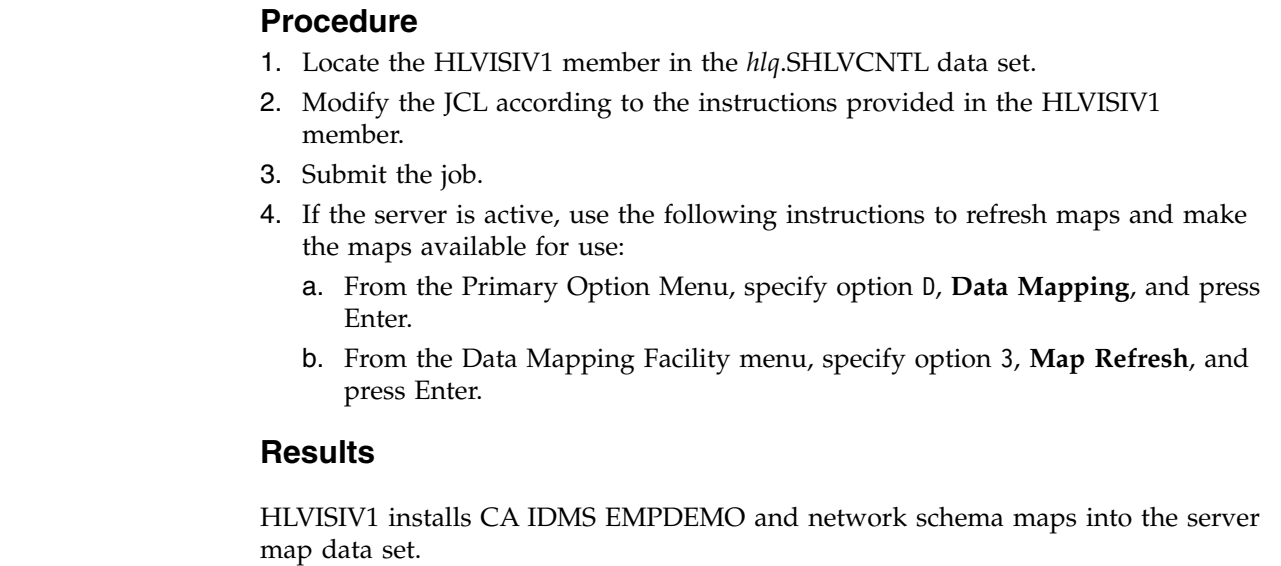

 $\|$ | |  $\ensuremath{\mathsf{I}}$ |  $\ensuremath{\mathsf{I}}$  $\vert$  $\overline{\phantom{a}}$  $\begin{array}{c} \hline \end{array}$  $\overline{\phantom{a}}$  $\begin{array}{c} \hline \end{array}$ 

|

 $\begin{array}{c} \mathbf{I} \\ \mathbf{I} \end{array}$ |

and make

## **Creating virtual tables for RDBMS data sources**

Create virtual tables that map to RDBMS data sources, such as DB2 on z/OS, DB2 LUW (Linux, UNIX, and Windows), Oracle, and Microsoft SQL Server.

### **Before you begin**

It is recommended that you create a virtual table for each RDBMS table from which you want to access data. Creating a virtual table for each RDBMS table allows you to perform joins across data that may originate from different DRDA accessible RDBMS subsystems or to perform joins between your RDBMS data and other types of virtualized data, such as IMS or VSAM data.

This wizard allows you to create multiple virtual tables at a time, if the selected source tables belong to the same RDBMS subsystem. In this wizard, a view is treated the same as a table; each table or view is mapped to a virtual table.

#### **Procedure**

- 1. On the **Server** tab, explore the RDBMS metadata information by expanding the **SQL** > **Data** > **Other Subsystems** node, and then navigating down the appropriate subtree. The hierarchy begins with the subsystem, followed by the schema, and then the tables and views.
- 2. Select a single table or view from the tree, or use the following techniques to select multiple tables or views:
	- v To select more than one individual node, hold down the Ctrl key and click each node to be included.
	- v To select a range of tables (or views), click the first table in the range, and then hold the Shift key and select the last table in the range. All tables within the range will be included.
	- v To select a group of nodes, click the parent node. All of the children under the parent node will be included. For example, select the **Tables** node to include all tables belonging to that schema. Or, select the schema node to include all tables and views under that schema.

You can use a combination of these techniques. For example, you can select two schema nodes to create virtual tables for all tables and views belonging to those two schemas.

- 3. Right-click the selected items and select **Create Virtual Table(s)**. The **New Virtual Tables Wizard** launches.
- 4. On the **New Virtual Tables for DBMS access** page, complete the following fields:

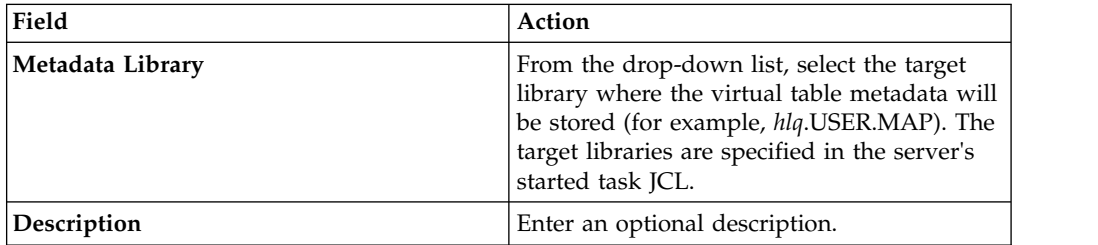

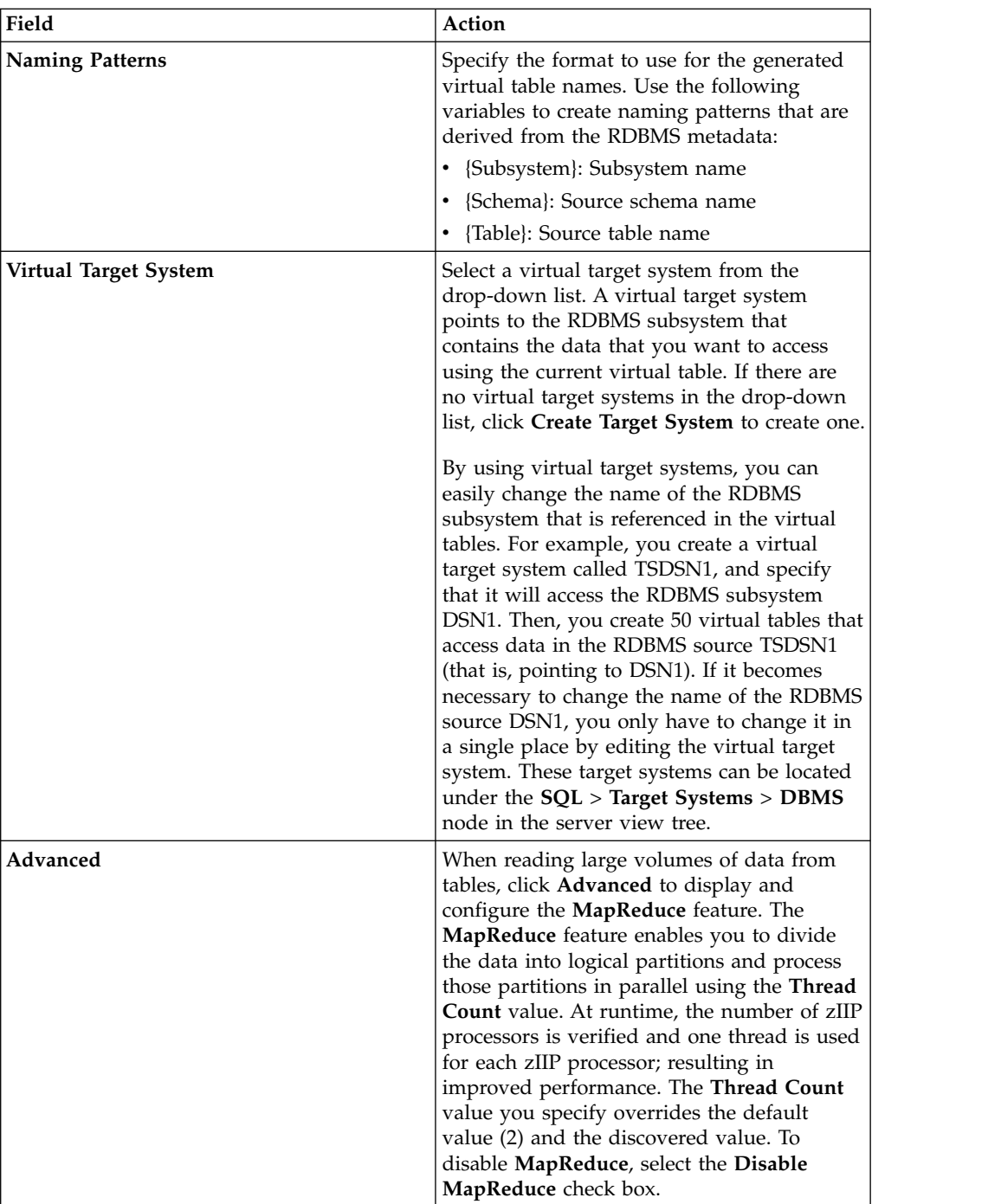

5. In the results table, review the list of selected entries. Modify the selections as needed.

**Tip:** Use the check box in the header row of the table to control the selection of all entries.

6. Click **Finish**.

### **What to do next**

Use the studio to easily compose and execute SQL queries using your new virtual tables. See Generating and executing SQL queries.

# **Creating virtual tables for CA IDMS data** |

|

| |

| | |

|

| | | | |

| | | | | | | | | | | | | |

| | |

| | | | | | |

|

Create virtual tables that map to the CA IDMS data that you want to access and from which the SQL used to access the data is generated and executed.

### **Before you begin**

The Accelerator Loader server must be configured for CA IDMS access, and the CA IDMS central version referenced by the data server SYSCTL DD statement must be active.

## **About this task**

CA IDMS schema records are mapped using the CA IDMS data dictionary. Each record is mapped as a separate virtual table using the COBOL names to derive the SQL column names. In addition to records, schema sets can be mapped as well. CA IDMS set virtual tables serve as correlation tables between CA IDMS records so SQL joins can navigate the CA IDMS schema.

### **Procedure**

- 1. On the **Server** tab, explore the CA IDMS metadata information by expanding the **Discovery** > **IDMS** node, and then navigating down the appropriate subtree. The hierarchy begins with the data dictionary, followed by the CA IDMS schema, the CA IDMS subschema, and then the associated records and sets.
- 2. Select one or more records, as follows:
	- v To select individual records, hold down the Ctrl key and click each record to include.
	- v To select a range of records, click the first record in the range, and then hold the Shift key and select the last record in the range. All records within the range will be included.
- 3. Right-click the selected records and select **Create Virtual Table(s)**. The **New Virtual Tables Wizard** launches.

**Note:** You can map the relevant CA IDMS sets in the wizard.

4. On the **Create IDMS virtual tables** page, complete the following **Common Virtual Table Settings**:

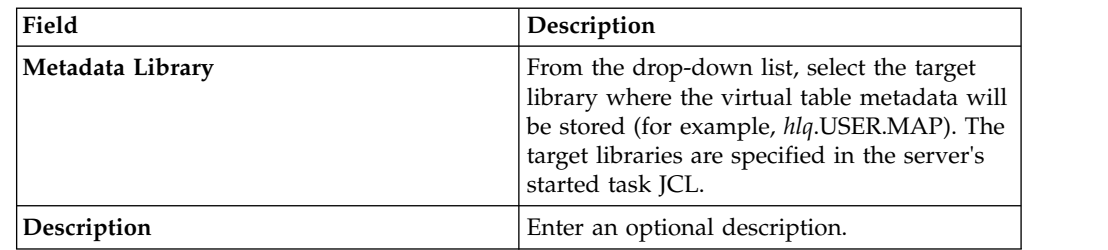

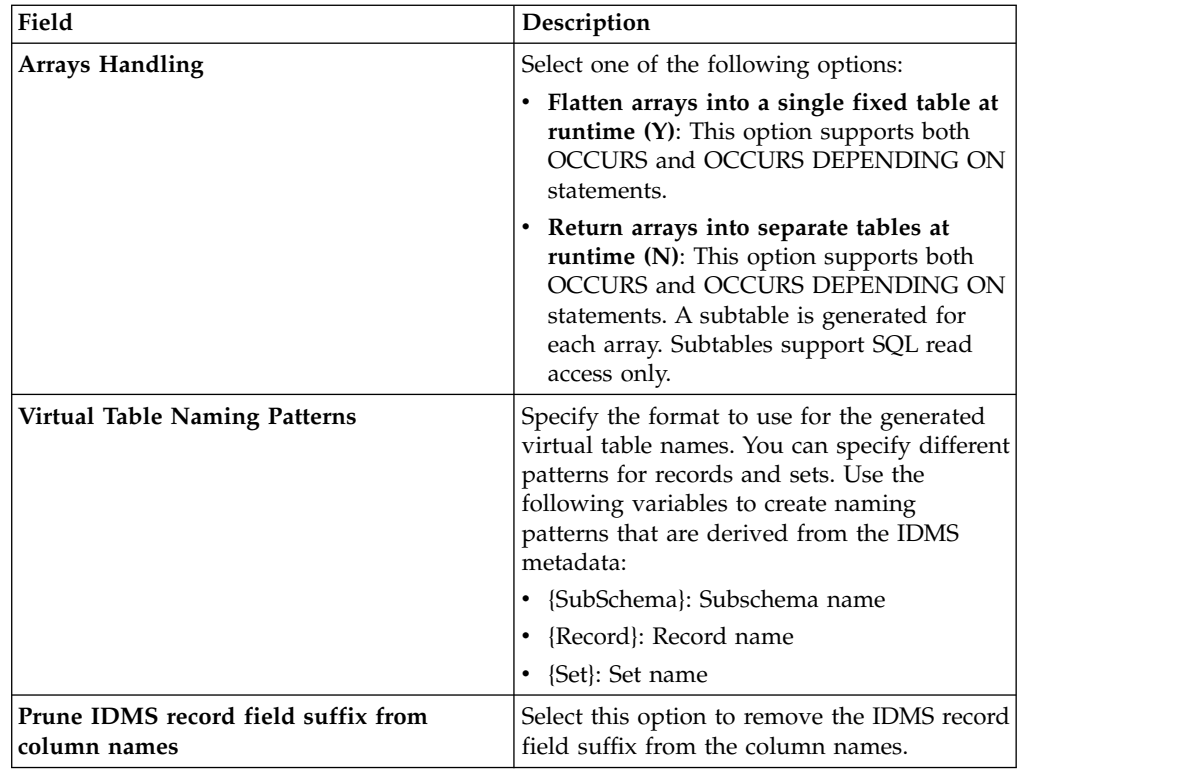

5. In the table that lists the IDMS records, review the list of selected entries. Modify the selections as needed.

**Tip:** Use the check box in the header row of the table to control the selection of all entries.

- 6. To map the sets, click **Fetch Related IDMS Sets**. The Accelerator Loader studio collects additional metadata from the server and displays the relevant items in the table that lists the IDMS sets.
- 7. In the table that lists the IDMS sets, review the list of selected entries. Modify the selections as needed.
- 8. To disable MapReduce, click **Advanced** and select **Disable MapReduce**.
- 9. Click **Finish**.

## **Results**

|<br>|<br>|

| | | | | | | | |

|

| |

|

| |

| | | | | | | | | | | | | | | | | | | | | | | |

> The Accelerator Loader studio creates the virtual tables (the metadata maps) on the server.

## **What to do next**

Use the studio to easily compose and execute SQL queries using your new virtual tables. See Generating and executing SQL queries.

# **Accelerator Loader preferences**

Use **Accelerator Loader** preferences to set preferences such as general session and SQL results settings.

General **Accelerator Loader** preferences are identified and described in the table that follows.

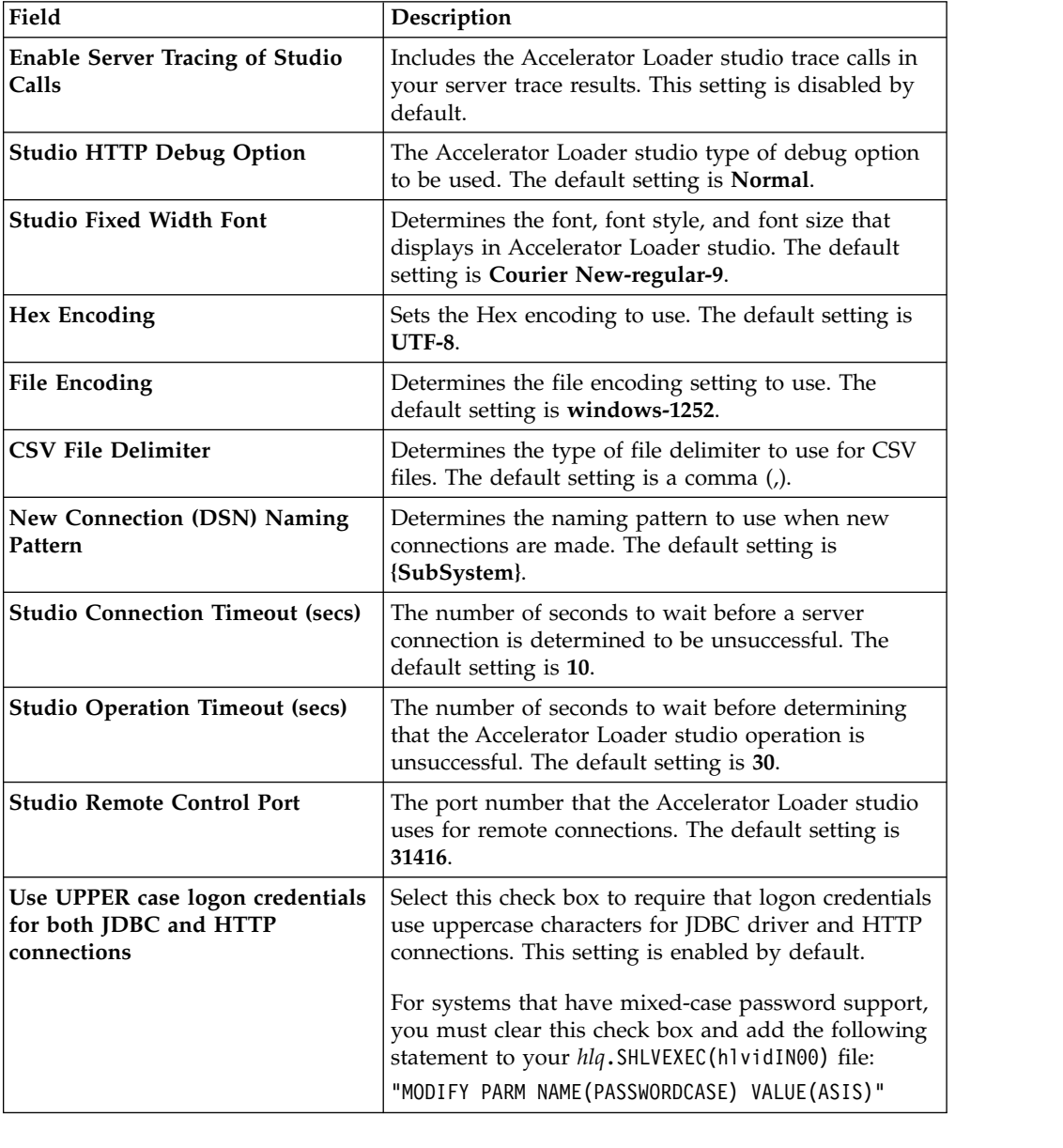

## **SQL preferences** |

 $\vert$ 

 $\begin{array}{c} \hline \end{array}$ |

|

| |<br>|<br>| | | | | | | | | | | | | | | | |

|<br>|<br>|

| | |

| | | | | | | | | | |  $\overline{\phantom{a}}$  $\,$   $\,$ 

Use **SQL** preferences to specify settings related to SQL query generation, the SQL Results view, and SQL metadata retrieval.

**SQL** preferences are identified and described in the table that follows.

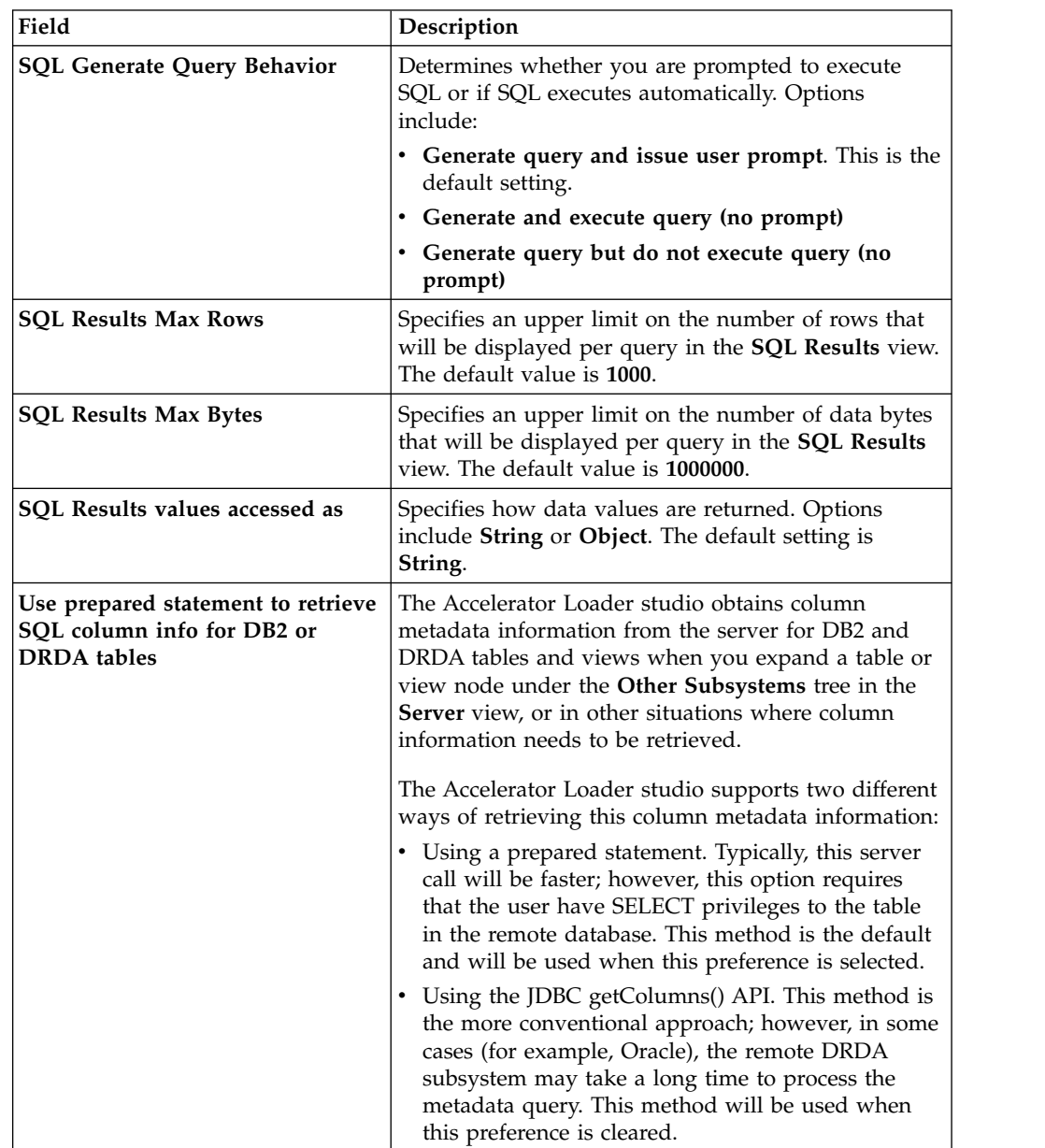

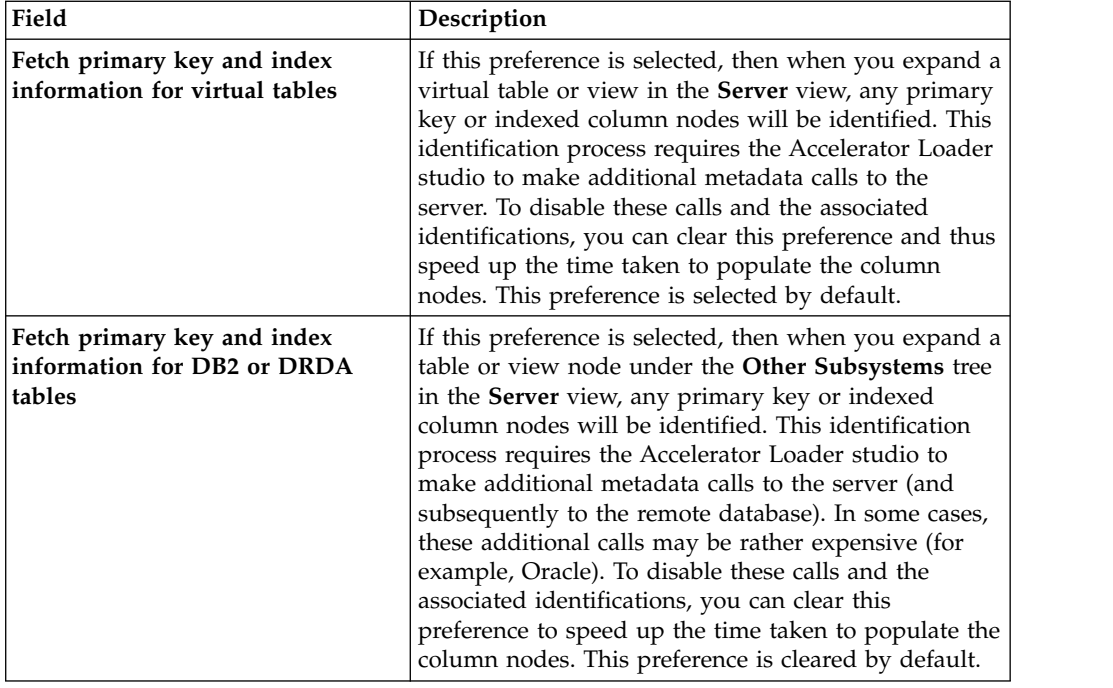

||||||||||||||||||||||||

 $\mathsf I$ 

 $\begin{array}{c|cccccccccc} \vspace{-0.08cm} & \vspace{-0.08cm} &$ 

## **Modifying the data and index buffers for VSAM files** |

You can change the data and index buffers for VSAM files.

## **About this task**

To control the settings of the data and index buffers for VSAM files, you must add the required parameters to you Accelerator Loader server configuration file.

#### **Procedure**

|

|

|

|

| |

| | | | | | |

| | |<br>|<br>| | | |<br>|<br>|<br>|

| | |  $\mathsf{I}$ |

- 1. In data set *hlq*.SHLVEXEC, locate member *hlvid*IN00, where *hlvid* represents the name of the Accelerator Loader server started task that was customized by using Tools Customizer.
- 2. Add the following statements to your *hlvid*IN00 member: In data set *hlq*.SHLVEXEC, locate member *hlvidIN00*, who<br>name of the Accelerator Loader server started task that v<br>using Tools Customizer.<br>Add the following statements to your *hlvidIN00* member<br>"MODIFY PARM NAME(SQLENGV In data set *hlq*.SHLVEXEC, locate member *hlvidIN00*, when ame of the Accelerator Loader server started task that w<br>using Tools Customizer.<br>Add the following statements to your *hlvidIN00* member:<br>"MODIFY PARM NAME(SQLENG

The following table lists these parameters:

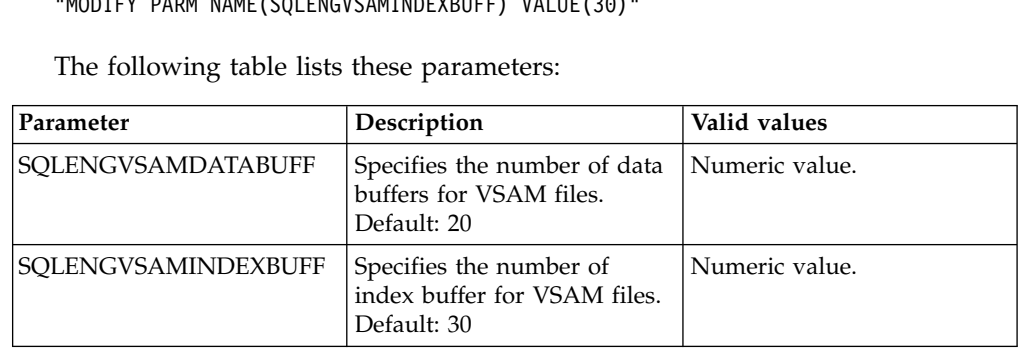

## **MapReduce**

This section provides information on MapReduce features for performance enhancement.

You should also refer to the *IBM® DB2® Analytics Accelerator Loader for z/OS User's Guide* for additional information on using MapReduce features.

## **Virtual Parallel Data**

| | | | | | |

Virtual Parallel Data (VPD) allows you to group multiple simultaneous requests against the same data source and run them in parallel, while doing the input and output (I/O) only once. VPD also allows single or multiple requests to run with asymmetrical parallelism, separately tuning the number of I/O threads and the number of client or SQL engine threads.

To use this feature you must provide a VPD group name when submitting request(s). All requests submitted to the same Accelerator Loader server with the same group name within a time period will be placed into a VPD group. One or more I/O threads will be started to read the data source and write it to a wrapping buffer. Group members will share the data in the buffer(s), without having to read the data source directly.

A group is created when the first member request arrives. The group is closed either when all members (and all their parallel MRC threads) have joined, or when a timeout has expired. The I/O threads are started as soon as the group is created, and data begins to flow to the buffer. If the buffer fills before the group is closed, the I/O thread(s) will wait. Once the group is closed and active members begin consuming data, the buffer space is reclaimed and I/O continues.

VPD supports MapReduce Client (MRC), and group members can use different levels of MRC parallelism. For example, a single VPD group might have six members, three members using 5 MRC threads, and the other three using 9 MRC threads. The group will consist of six members and 42 client threads. The number of I/O threads is determined separately. VPD supports a group of a single member, thus supporting asymmetrical parallelism for single requests when using MRC.

- VPD is currently supported for the following data sources:
- Physical sequential data sets on disk, tape, or virtual tape
- Log streams
- Adabas files
	- v VSAM KSDS, RRDS, and ESDS files
- IAM files
- zFS/HFS files

## **Configuring Virtual Parallel Data**

To configure Virtual Parallel Data, optionally configure VPD parameters in your Accelerator Loader server configuration file. To use VPD when loading data, specify a group name and appropriate parameters when generating your load JCL.

### **Procedure**

 $\mathbf{I}$ |

1. Configure the following parameters in the *hlvid*IN00 member:

```
/------------------------------------------------------------------/
/* Enable Virtual Parallel Data for asymmetrical parallelism
/------------------------------------------------------------------/
if DoThis then
  do
  "MODIFY PARM NAME(VPDGROUPTIMEOUT) VALUE(60)"
  "MODIFY PARM NAME(VPDBUFFERSIZE) VALUE(40)"
  "MODIFY PARM NAME(VPDTRACEDB) VALUE(NO)"
```
The following table lists the VPD parameters:

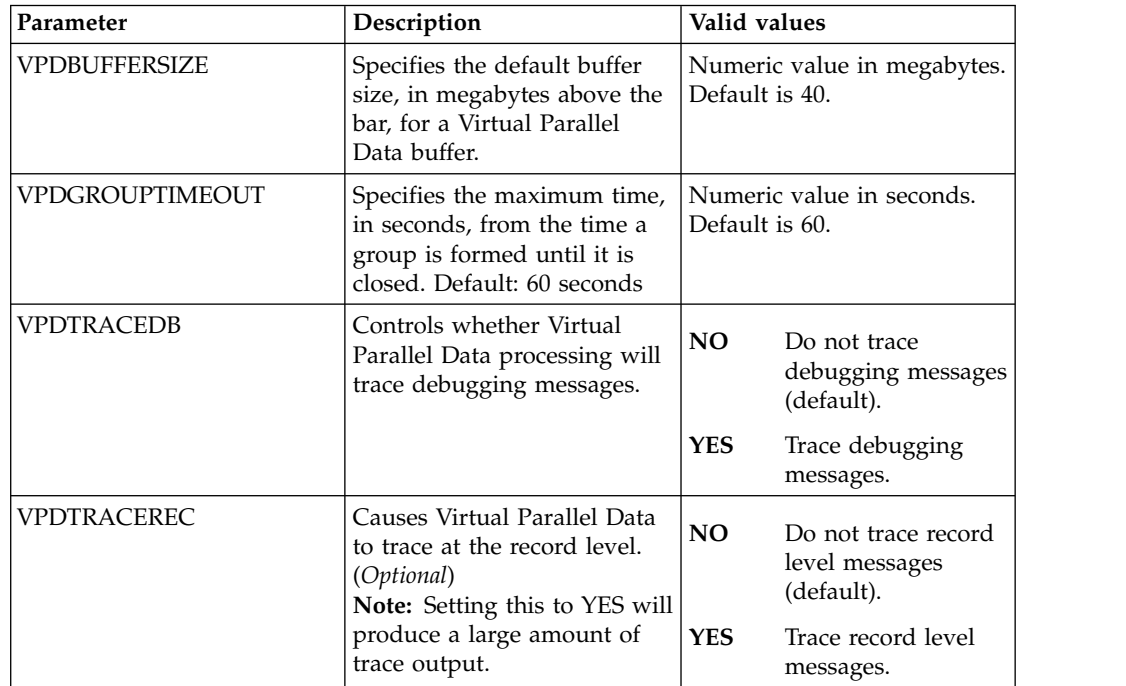

- 2. Supply the group name in the **Generate JCL to Load Accelerator** wizard in the Accelerator Loader studio.
- 3. Optional: Specify the number of members in the group. Although optional, this parameter is recommended. When this parameter is provided, the group is closed as soon as all members have joined. If the number is not provided, the group is not closed until the timeout expires. There is no default.
- 4. Optional: Specify a timeout value for the group formation. When the first group member request arrives at the Accelerator Loader server, the timer is started. If the group remains open when the request expires, it is closed. Any members/threads arriving after the timeout will be placed in a new group. The default is 60 seconds, and can be overridden in the hlvidIN00 file.
- 5. Optional: Specify the number of I/O threads to use when reading the data source. If this value is not provided, the number of threads is determined as follows:
	- a. If the data source is a tape data set and the number of volumes can be determined, the same number of I/O threads will be started.
	- b. Otherwise, if a Map Reduce thread count is provided in the data map, that number is used.
	- c. Otherwise, if a value is configured for ACIMAPREDUCETASKS in the hlvidIN00 configuration member, that number is used.
	- d. Otherwise, a single I/O thread will be started.

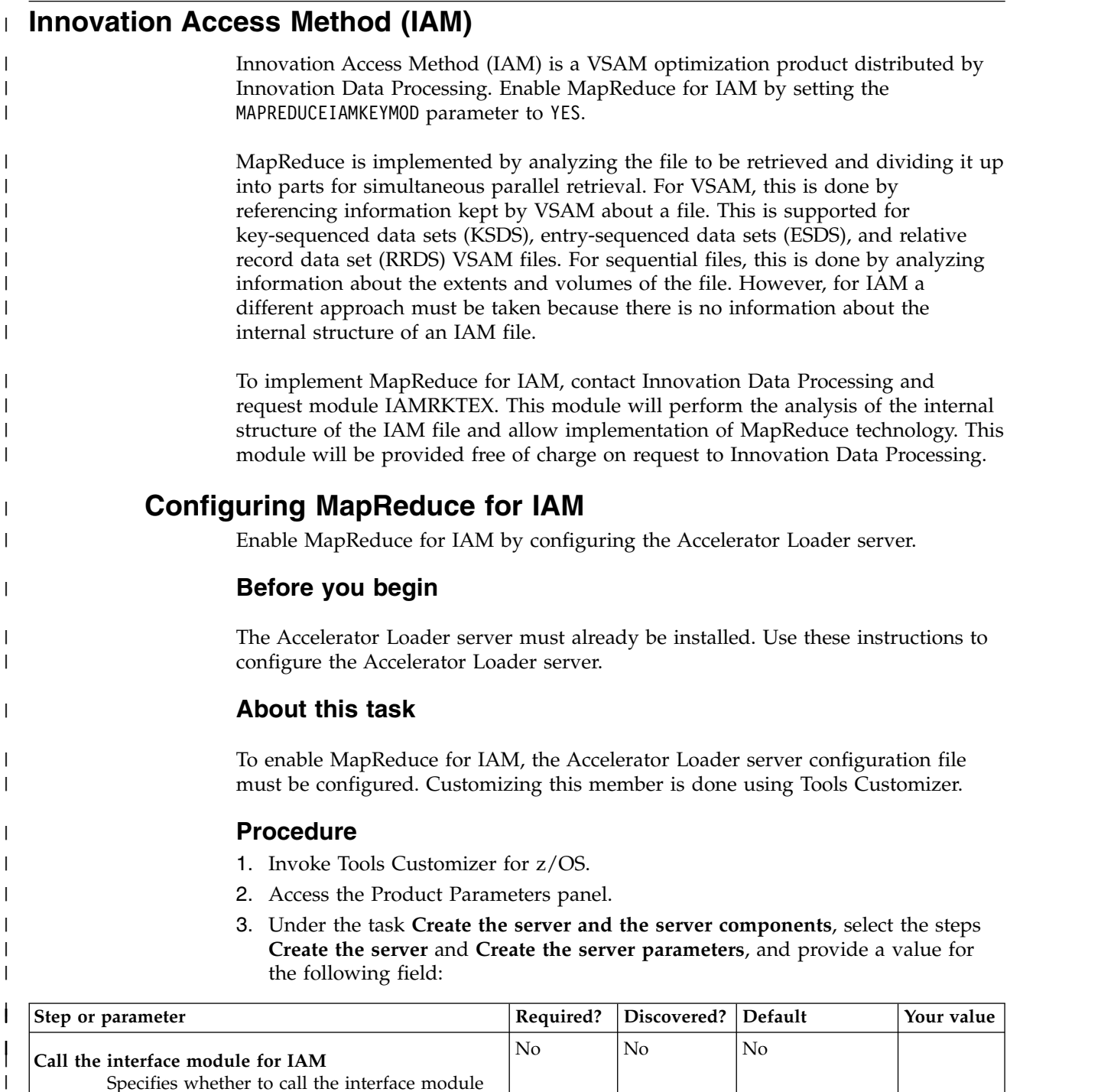

Specifies whether to call the interface module for IAM to analyze keys and set ranges for MapReduce. Valid values are YES and NO. 4. Generate the customization jobs. The jobs are based on the HLOHLVS and

 $\vert$  $\,$ | |  $\begin{array}{c} \hline \end{array}$ |  $\overline{1}$ |

- HLOIN00 templates. For more information, see Generating customization jobs.
- 5. Submit the customization jobs. For more information, see Submitting customization jobs.

#### **Metadata repository** |  $\blacksquare$

| | | | | |

| | |

|

| |

| |

| | | | | | | | | | | |

|

| | | |

| | | | | | | | | | | |  $\mathbf{I}$ |

The metadata repository for MapReduce stores statistics about virtual tables that are used to enhance performance in conjunction with MapReduce and parallelism. This support applies to DRDA and IMS data sources, including those accessed via the IBM Federated Server (such as Terradata and Sybase), as well as data sources accessed via direct DRDA support (DB2 LUW and Oracle) provided by the Accelerator Loader server. The gathered metadata persists across server restarts.

## **Populating the metadata repository**

You can periodically run the **DRDARange** or **IMSRange** command to gather metadata repository information about the backend virtual tables.

### **About this task**

You can run the metadata repository command for DRDA or IMS either using the ISPF panels or a batch job.

**Note:** When using MapReduce support, **DRDARange** is required for a relational database management system (RDBMS).

The following restrictions and considerations apply when using this feature:

- v Current support does not contain any optimizer enhancements for processing complex queries or joins other than what may be used to enhance MapReduce.
- v If a table does not contain enough rows to properly calculate a DRDA Range, then the following error is also returned for this condition:

Table <schema>.<table\_ name> not eligible for range processing

An additional error message can be found in the tracebrowse for this error. For example:

```
22:10:53 Row count 14 too small for range processing
22:10:53 SELECT DRDARANGE('virtual_table.DBLIDX') FOR FETCH ONLY - SQLCODE 0
22:10:53 SQL ENGINE HPO OPEN-CURSOR - SQLCODE 0
22:10:53 SQL ENGINE HPO FETCH - SQLCODE 100
```
### **Procedure**

Run the appropriate command as follows:

- Using the ISPF panels:
	- For DRDA data sources, use the SELECT statement at the virtual table level. SELECT DRDARANGE('<TABLE NAME>',MAX SCAN,'OPTION1','OPTION2',...);

**Note:** It is recommended to use option PARTONLY for partitioned tables. Using this option will force the use of partition boundaries when determining parallelism.

- For the IMS data source, use the SELECT statement at the database level. SELECT IMSRANGE('IMS database name')
- v Using a batch job, which you can use to schedule the commands to refresh the statistics on a specified schedule. A sample job is provided in *hlq*.SHLVCNTL(HLVRANGE). Instructions for required edits to the job are provided in the member.

```
//RANGE EXEC PGM=HLVXMAPD,PARM='SSID=hlvid,MXR=30000000'
//STEPLIB DD DISP=SHR,DSN=loadlibrary
//RPT DD SYSOUT=*
//FMT DD SYSOUT=*,DCB=LRECL=4096
```
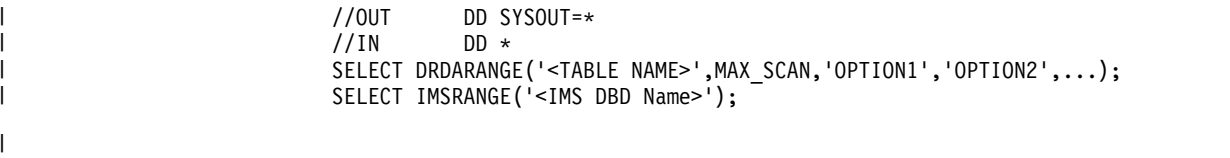